# WOC

**DVD/VCD/CD-SPIELER**

# **DVF-5400**

# **BEDIENUNGSANLEITUNG**

**Kenwood Corporation** 

**DEUTSCH DEUTSCH**

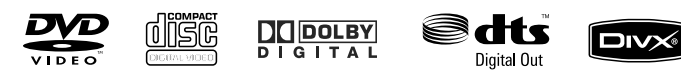

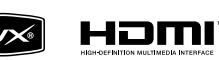

© B60-5685-08/00 (E) KW

### **Achtung : Lesen Sie diese Seite sorgfältig durch, um einen sicheren Betrieb zu gewährleisten.**

Geräte sind für Betrieb wie folgt vorgesehen. Europe und Groß britannien ................................................................................................ nur Wechselstrom 230 V

### **Hinweis zur Entsorgung der Batterien:**

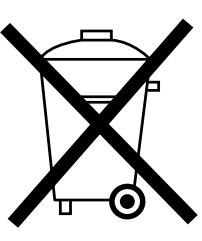

Verbrauchte Batterien dürfen nach der Batterieverordnung nicht mehr mit dem Hausmüll entsorgt werden.

Kenwood beteiligt sich daher am " Gemeinsamen Rücknahmesystem Batterien" (GRS Batterien).

Werfen Sie verbrauchte Batterien unentgeltlich in die beim Handel aufgestellten Sammelbehälter. Auch bei Ihrem Fachhändler finden Sie einen Sammelbehälter für verbrauchte Batterien.

Auch Batterien, die in Geräten fest eingebaut sind, unterliegen diesen gesetzlichen Vorschriften.

**Entsorgung von gebrauchten elektrischen und elektronischen Geräten (anzuwenden in den Ländern der Europäischen Union und anderen europäischen Ländern mit einem separaten Sammelsystem für solche Geräte)**

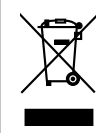

Das Symbol (durchgestrichene Mülltonne) auf dem Produkt oder seiner Verpackung weist darauf hin, dass dieses Produkt nicht als normaler Haushaltsabfall behandelt werden darf, sondern an einer Annahmestelle für das Recycling von elektrischen und elektronischen Geräten abgegeben werden muss.

Durch Ihren Beitrag zur korrekten Entsorgung dieses Produktes schützen Sie die Umwelt und die Gesundheit Ihrer Mitmenschen. Unsachgemässe oder falsche Entsorgung gefährden Umwelt und Gesundheit. Weitere Informationen über das Recycling dieses Produktes erhalten Sie von Ihrer Gemeinde oder den kommunalen Entsorgungsbetrieben.

### *Sicherheitshinweise*

**WARNUNG:** DIESES GERÄT DARF NICHT IM REGEN ODER IN FEUCHTEN RÄUMEN BETRIEBEN WERDEN, UM FEUER UND ELEKTRISCHE SCHLÄGE ZU VERMEIDEN.

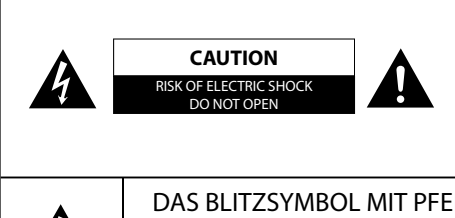

ACHTUNG: ZUR VERMEIDUNG VON ELEKTRISCHEN SCHLÄGEN KEINE GEHÄUSETEILE (ODER DIE RÜCKWAND) ENTFERNEN. IM INNERN BEFINDEN SICH KEINE VOM BENUTZER REPARIERBAR-EN TEILE. WENDEN SIE SICH FÜR REPARATUREN AN QUALIFI-ZIERTES KUNDENDIENSTPERSONAL.

DAS BLITZSYMBOL MIT PFEILSPITZE IN EINEM GLEICHSEITIGEN DREIECK SOLL DEN BE-NUTZER AUF NICHT ISOLIERTE, SPANNUNGSFÜHRENDE TEILE INNERHALB DES GEHÄUSES HINWEISEN, UM ELEKTRISCHE SCHLÄGE ZU VERMEIDEN.

DAS AUSRUFUNGSZEICHEN IN EINEM GLEICHSEITIGEN DREIECK SOLL DEN BENUTZER AUF WICHTIGE BEDIENUNG- UND WARTUNGSANWEISUNGEN IN DER MIT DEM GERÄT MITGE-LIEFERTEN BEDIENUNGSANLEITUNG AUFMERKSAM MACHEN.

### **Die Kennzeichnung des Laserprodukts**

**CLASS 1 LASER PRODUCT**

Mit dieser Markierung wurde das Produkt der Klasse 1 zugeordnet. D.h. daß außerhalb des Produktes keine Gefahr von gefährlicher Strahlung besteht.

Position: Rückwand

### **Achtung: Lesen Sie diese Seite sorgfältig durch, um einen sicheren Betrieb zu gewährleisten.**

**Lesen Sie die Bedienungsanleitung** – Befolgen Sie alle Sicherheitsund Bedienungsanweisungen, wenn Sie dieses Produkt in Betrieb nehmen.

**Bewahren Sie die Bedienungsanleitung auf** – Sie sollten die Sicherheits- und Bedienungsanweisungen für spätere Nachschlagzwecke aufbewahren.

**Befolgen Sie die Warnungen** – Sie sollten alle an dem Produkt angegebenen und in der Bedienungsanleitung aufgeführten Warnungen strikt befolgen.

**Befolgen Sie die Instruktionen** – Bitte befolgen Sie alle aufgeführten Instruktionen für die Bedienung und die Verwendung.

- **1. Reinigung** Ziehen Sie den Netzstecker dieses Gerätes von der Netzdose ab, bevor Sie dieses Produkt reinigen. Verwenden Sie niemals flüssige Reinigungsmittel oder Reinigungssprays. Verwenden Sie nur ein angefeuchtetes Tuch für das Reinigen.
- 2. Zusatzvorrichtungen Verwenden Sie niemals Zusatzvorrichtungen, die nicht vom Hersteller empfohlen wurden, weil dadurch Unfälle verursacht werden können.
- **3. Wasser und Feuchtigkeit** Das Gerät darf niemals Wassertropfen oder Wasserspritzern ausgesetzt werden – wie sie zum Beispiel in der Nähe einer Badewanne, eines Waschbeckens, einer Küchenspüle, einer Waschmaschine, in einem feuchten Kellerraum oder in der Nähe eines Schwimmbeckens usw. auftreten. Stellen Sie niemals mit Flüssigkeiten gefüllte Behälter, wie z.B. Blumenvasen, auf das Gerät.
- **4. Zubehör** Ordnen Sie dieses Gerät niemals auf einem instabilen Wagen, Stand, Stativ, Halter oder Tisch an. Das Gerät könnte herunter fallen und ernsthafte Verletzungen bei Kindern und Erwachsenen bzw. ernsthafte Beschädigungen

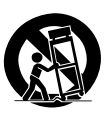

an dem Gerät verursachen. Verwenden Sie nur einen vom Hersteller empfohlenen Wagen, Stand, Stativ, Halter oder Tisch. Die Montage dieses Gerätes ist gemäß den Instruktionen des Herstellers auszuführen, wobei nur das von dem Hersteller empfohlene Einbaumaterial verwendet werden darf. Lassen Sie äußerste Vorsicht walten, wenn Sie das auf einen Wagen angebrachte Gerät mit dem Wagen transportieren. Schnelles Anhalten, übermäßige Kraftanwendung und unebene Bodenflächen könnten dazu führen, dass das auf dem Wagen abgestellte Gerät gemeinsam mit dem Wagen umfällt.

- **5. Ventilation** Im Gehäuse des Gerätes sind Ventilationsöffnungen vorhanden, um einen zuverlässigen Betrieb des Gerätes zu gewährleisten und um es vor Überhitzung zu schützen. Blockieren Sie niemals die Belüftungsöffnungen, indem Sie das Gerät auf einem Bett, Sofa, Teppich oder einer ähnlich weichen Unterlage abstellen. Dieses Gerät sollte nicht in ein Bücherregal oder Einbauschrank eingebaut werden, wenn nicht für ausreichende Belüftung gesorgt ist, wie es in der Einbauanleitung des Herstellers beschrieben ist.
- 6. Spannungsversorgung Dieses Gerät darf nur an die Netzspannung angeschlossen werden, die an dem Gerät angegeben ist. Wenn Sie sich über die Art der Spannungsversorgung in Ihrer Wohnung nicht sicher sind, wenden Sie sich an Ihren Faschhändler oder an das örtliche Energieversorgungsunternehmen.
- **7. Netzkabel** Netzkabel müssen so geführt werden, dass sie keine Stolpergefahr bilden und dass keine Beschädigung durch andere Gegenstände hervorgerufen werden kann. Insbesondere ist Vorsicht an Steckern, Steckdosen sowie dem Austritt des Netzkabels aus dem Gerät geboten.
- **8. Gewitter** Zum Schutz des Gerätes bei einem Gewitter, oder wenn es über längere Zeit nicht beaufsichtigt und benutzt wird, sollte der Netzstecker gezogen und die Antenne oder das Kabelsystem abgetrennt werden. Dies verhindert Schäden am Gerät aufgrund von Blitzschlag und Spannungsstößen im Wechselstromnetz.
- **9. Überlastung** Überlasten Sie niemals Netzsteckdosen, Verlängerungskabel oder Mehrfachsteckdosen, weil sonst die Gefahr von Feuer oder elektrischen Schlägen besteht.
- **10. Eindringen von Fremdmaterial und Flüssigkeit** Achten Sie darauf, dass niemals Fremdmaterial oder Flüssigkeit durch die Belüftungsöffnungen in dieses Gerät eindringt, da es anderenfalls zu Kontakt mit unter hoher Spannung stehender Bauteile bzw. zu einem Kurzschluss mit dem sich daraus ergebenden Brand oder elektrischen Schlag kommen kann. Verschütten Sie niemals Flüssigkeiten jeglicher Art auf dieses Gerät.
- **11. Wartung** Versuchen Sie niemals selbst, die Wartung dieses Gerätes auszuführen, da durch die Öffnungen oder durch das Entfernen von Abdeckungen unter Spannung stehende Teile freigelegt werden können, deren Berührung eine Gefahrenquelle darstellt. Überlassen Sie alle Wartungsarbeiten dem qualifizierten Kundendienstpersonal.
- **12. Beschädigungen, die Reparatur erfordern** Ziehen Sie den Netzstecker, und überlassen Sie unter den folgenden Bedingungen die Wartung dem qualifizierten Kundendienstpersonal:
	- **a)** Wenn das Netzkabel oder der Netzstecker beschädigt ist.
	- **b)** Wenn Flüssigkeit auf das Gerät verschüttet wurde oder Gegenstände in das Gerät eingedrungen sind.
	- **c)** Wenn das Gerät Regen oder Wasser ausgesetzt war.
	- **d)** Wenn das Gerät bei Befolgung der Bedienungsanleitung nicht normal arbeitet.
	- **e)** Wenn das Gerät fallengelassen oder auf jegliche Weise beschädigt wurde.
	- **f)** Wenn das Gerät eine deutliche Änderung der Leistung aufweist, die auf eine erforderliche Wartung hinweist.
	- **g)** Wenn ungewöhnlicher Geruch oder Rauch festgestellt wird.
- **13. Ersatzteile** Wenn Ersatzteile benötigt werden, überzeugen Sie sich, daß der Kundendiensttechniker Ersatzteile verwendet, die vom Hersteller vorgeschrieben sind oder die gleichen Eigenschaften wie die Originalteile aufweisen. Nicht zugelassene Ersatzteile können zu Feuer, elektrischen Schlägen oder anderen Unfällen führen.
- **14. Sicherheitsprüfung** Bitten Sie den Kundendiensttechniker nach der Beendigung von Wartungs- oder Reparaturarbeiten an diesem Gerät um die Durchführung einer Sicherheitsprüfung, um festzustellen, ob sich das Gerät im einwandfreien Betriebszustand befindet.
- **15. Wand- oder Deckenmontage** Dieses Gerät darf nur gemäß Empfehlung des Herstellers an einer Wand oder an der Decke angebracht werden.
- **16. Wärme** Das Gerät darf nicht in der Nähe von Wärmequellen wie Heizgebläsen, Heizungen, Öfen oder anderen Geräten, die Wärme erzeugen, aufgestellt werden. Stellen Sie niemals Objekte mit offenen Flammen, wie Kerzen oder Laternen, auf oder in die Nähe des Gerätes.
- Exercise<br>
iehen<br>
iehen<br>
iethen<br>
iethen<br>
iethen<br>
iethen<br>
iethen<br>
istung<br>
wird.<br>
wisse istung<br>
wird.<br>
iethen<br>
iethen<br>
iethen<br>
mag, um<br>
ustand<br>
Decke<br>
quellen<br>
en, die<br>
pubjekte<br>
publiekte<br>
in die<br>
in die<br>
in die<br>
in die<br>
in **17. Stromleitungen** – Eine Außenantenne sollte nicht in der Nähe von Starkstromleitungen oder anderen elektrischen Leitungen bzw. an Stellen, wo es auf derartige elektrische Leitungen fallen kann, installiert werden. Beim Installieren einer Außenantenne muß mit größter Sorgfalt darauf geachtet werden, nicht versehentlich elektrische Leitungen zu berühren, weil dies lebensgefährlich ist.

### *Zubehör*

Stellen Sie sicher, dass sämtliche Zubehörteile in der Verpackung vorhanden sind.

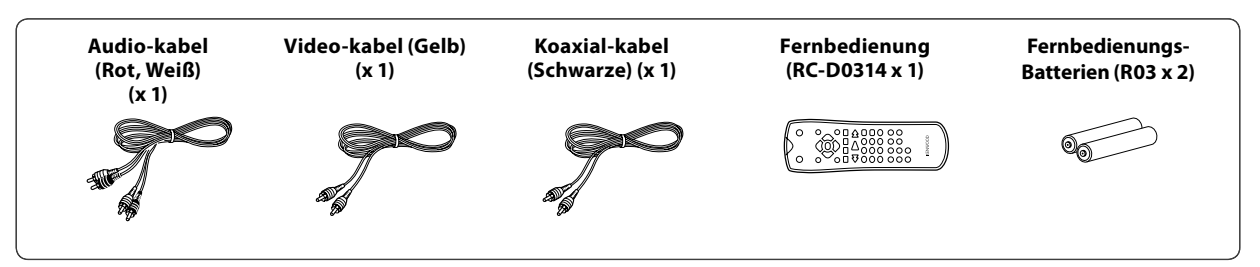

**DEUTSCH DEUTSCH** Falls ein Zubehörteil fehlt oder falls das Gerät beschädigt ist oder nicht in Betrieb genommen werden kann, benachrichtigen Sie bitte sofort den Händler, bei dem Sie das Gerät erworben haben. Falls das Gerät direkt an Sie ausgeliefert wurde, benachrichtigen Sie in einem solchen Fall bitte sofort den Versandhandel, bei dem Sie das Gerät erworben haben. Kenwood empfiehlt die Aufbewahrung der Originalverpackung und des zugehörigen Verpackungsmaterials für den Fall, dass das Gerät künftig transportiert oder versandt werden soll.

**Bewahren Sie diese Bedienungsanleitung für ein künftiges Nachschlagen griffbereit auf.**

### *Besondere Merkmale*

- **High Definition Multimedia Interface (HDMI) für höchstwertige Audio- und Video-Digitalqualität (version 1,1)**
- **Grafi sche Benutzerschnittstelle (G.U.I.)**
- **Wiedergabe von MPEG1, MPEG2 und DivX®video**
- **Wiedergabe von MP3, WMA und JPEG**

**In dieser Anleitung werden die einzelnen Bedienungsfunktionen unter Verwendung der nachstehend aufgeführten Symbole gekennzeichnet.**

- : Beschreibung einer Bedienungsfunktion, die auf Audio-CDs zutrifft.
- : Beschreibung einer Bedienungsfunktion, die auf einen VIDEO DVD-Spieler zutrifft.
- : Beschreibung einer Bedienungsfunktion, die auf VCDs zutrifft.
- **DivX**: Beschreibung einer Bedienungsfunktion, die auf DivX<sup>®</sup>videos zutrifft.
- **EEG**: Beschreibung einer Bedienungsfunktion, die auf JPEGs zutrifft.
- : Beschreibung einer Bedienungsfunktion, die auf MP3s zutrifft.
- $(WMA)$ : Beschreibung einer Bedienungsfunktion, die auf WMAs zutrifft.

### *Inhalt*

### **Achtung: Lesen Sie diese Seite sorgfältig durch, um einen sicheren Betrieb zu gewährleisten.**

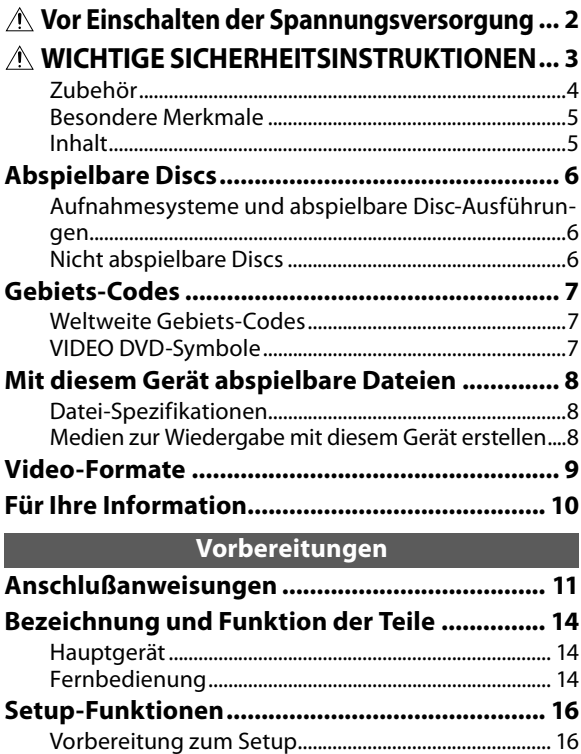

Setup-Menü ........................................................................... 16 LANGUAGE (Sprache) ..........................................................17 DISPLAY (Affichage) .............................................................17 AUDIO ........................................................................................17 LOCK (Elterliche Kontrolle) ............................................... 18 OTHERS .....................................................................................19 Auflösung einstellen ........................................................... 20 Hierarchiestruktur von VCD-Menüs (P.B.C.) ............... 20 Liste der Codes für DVD-Menüsprachen .................... 21 Liste der Ländercodes ........................................................ 21

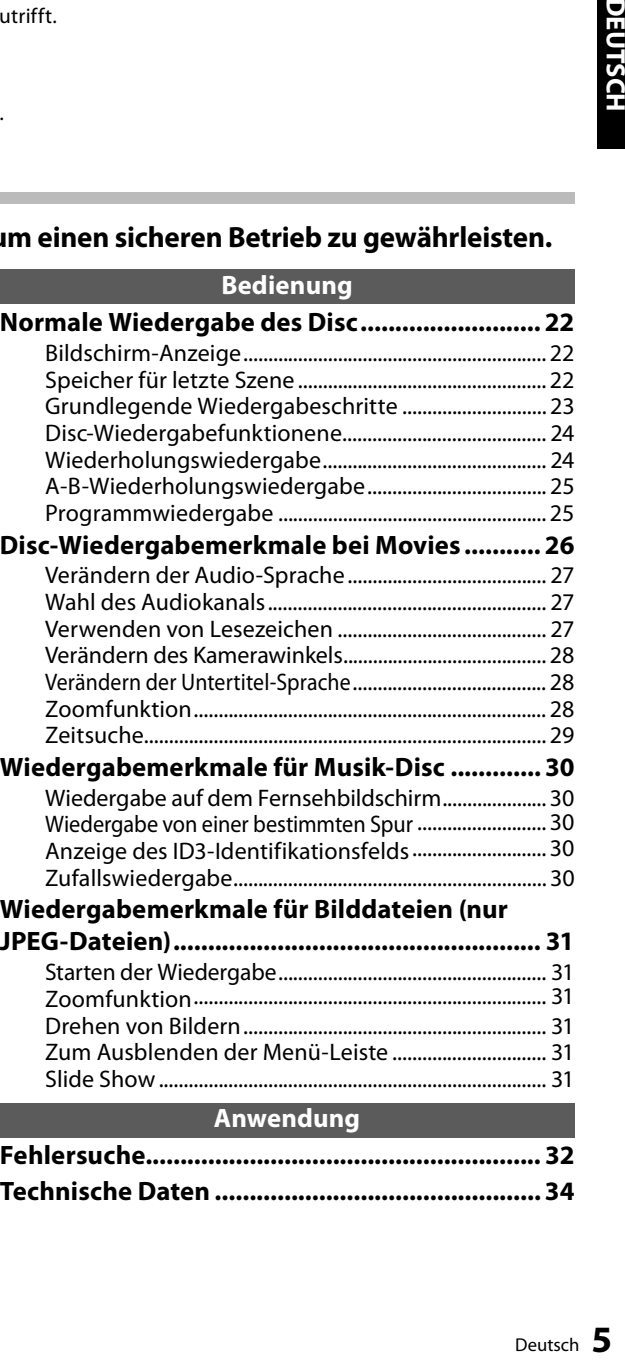

### *Aufnahmesysteme und abspielbare Disc-Ausführungen*

Das Betriebssystem dieses Geräts ist nicht nur in der Lage, Musik-CDs wiederzugeben, sondern auch die unten aufgeführten Discs abzuspielen, die eine qualitativ hochwertige Video-Wiedergabe von Filmen und Live-Konzerten ermöglichen.

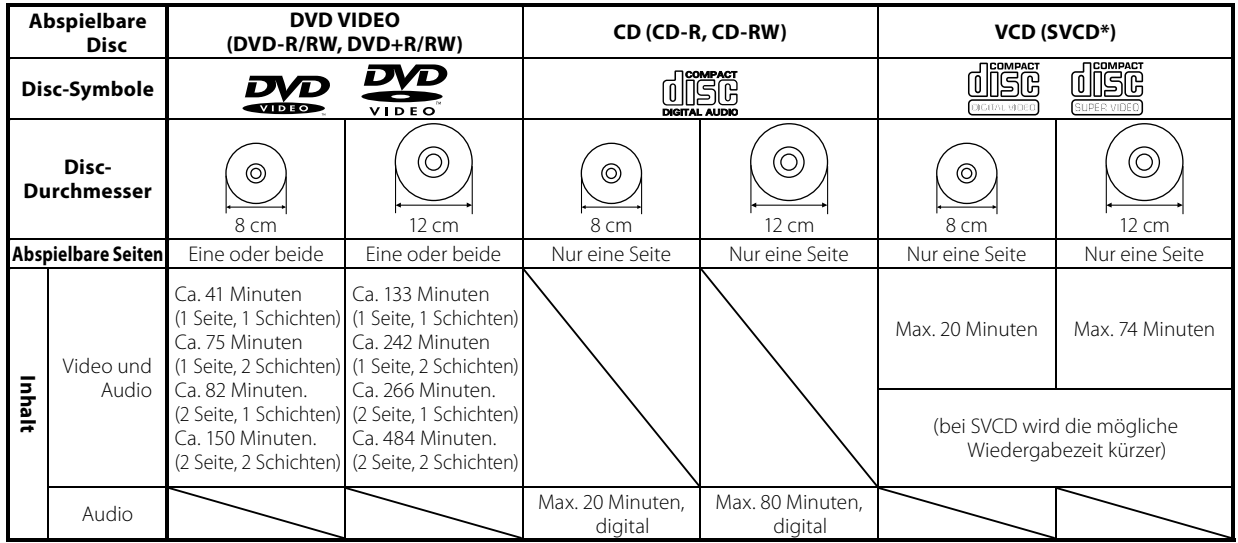

Für Formate, die mit diesem Gerät abgespielt werden können beziehen Sie sich bitte auf Seite 8 (CD-R, CD-RW, DVD-R und DVD-RW). • \* Dieses Gerät kann SVCDs abspielen, aber einige Funktionen arbeiten nicht.

- Unter einer "Dual Disc" versteht man eine doppelseitige Disc, die eine dem DVD-Standard entsprechende DVDSeite aufweist, sowie eine Seite für die Musik. Der Videoinhalt auf der DVD-Seite kann wiedergegeben werden. Da die Musikseite nicht mit dem CD-Standard kompatibel ist, ist eine Wiedergabe nicht sichergestellt.
- Dieses Gerät kann DVD-R- und DVD-RW-Discs sowie auch DVD+R- und DVD+RW-Discs im DVD VIDEO-Format abspielen. Es wird jedoch darauf hingewiesen, daß je nach Aufnahmegerät, Disc-Hersteller usw., die Wiedergabe in bestimmten Fällen nicht funktioniert.
- Dieses Gerät kann vielleicht auch bestimmte CD-R/RW-Disks nicht wiedergeben, abhängig von deren Eigenschaften, Aufnahmebedingungen usw.
- Dieses Gerät kann keine Discs wiedergeben, die mit CPRM kompatibel sind. CPRM ist eine Abkürzung für "Content Protection for Recordable Media". Es handelt sich um eine Funktion, die das Kopieren kommerziell erworbenen CDs und DVDs verhindert.

### *Nicht abspielbare Discs*

Auf diesem Gerät ist eine Wiedergabe der nachfolgend aufgeführten Discs nicht möglich.

DVD AUDIO-Discs DVD-RAM-Discs SACD-Discs VSD-Discs CDV-Discs (bei diesen Discs können nur die Audio-Daten wiedergegeben werden) CD-G/CD-EG/CD-EXTRA-Discs (bei diesen Discs können nur die Audio-Daten wiedergegeben werden).

- Eine VIDEO DVD, die einen mit diesem Gerät nicht kompatiblen oder keinen Gebiets-Code aufweist, kann nicht wiedergegeben werden. Für weitere Einzelheiten sich auf sich auf den Abschnitt "Gebiets-Codes" beziehen. (Siehe Seite 7.)
- Wenn sich das Video-Format einer Disc vom Format des verwendeten Fernsehgeräts unterscheidet, kann diese Disc nicht normal wiedergegeben werden. Für weitere Einzelheiten sich auf den Abschnitt "Video-Formate" beziehen. (Siehe Seite 9.)

### *Wiedergabebeschränkungen der Disc oder des Geräts iedergabebeschränkungen des Geräts*

Die Wiedergabe gewisser DVDs und VCDs ist durch vom Software-Hersteller eingegebenen Restriktionen nicht möglich. Je nach dem Zustand dieses Geräts kann der Betrieb eingeschränkt sein. Einige Bedienungsschritte können unter Umständen nicht vorgenommen werden, abhängig vom Betriebsstatus des DVD-Spielers. Da die Wiedergabe von Discs auf diesem Gerät in Übereinstimmung mit den Bestimmungen der Software-Hersteller erfolgt, stehen dem Benutzer des Geräts gewisse Funktionen unter Umständen nicht zur Verfügung. Wenn während der Wiedergabe am Fernsehbildschirm ein Sperrsymbol erscheint, sich auf die bei der Disc mitgelieferte Anleitung beziehen, da in diesem Fall eine Sperrfunktion am Gerät aktiviert wurde.

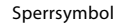

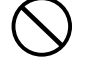

# *Gebiets-Codes*

Jedes Gerät dieser Modellreihe ist mit einem gewissen Gebiets-Code versehen, der auf dem Verwendungsland basiert. Wenn der DVD-Spieler zur Wiedergabe von Discs verwendet wird, können nur solche DVDs wiedergegeben werden, die einen Gebiets-Code aufweisen, der mit dem Gebiets-Code des Geräts übereinstimmt.

Der Gebiets-Code für dieses Gerät ist auf der Rückseite des DVD-Spielers vermerkt.

### *Weltweite Gebiets-Codes*

Die DVD-Spieler sind mit einem Gebiets-Code versehen, der dem Vertriebsbereich entspricht, wie in der nachfolgenden Karte dargestellt.

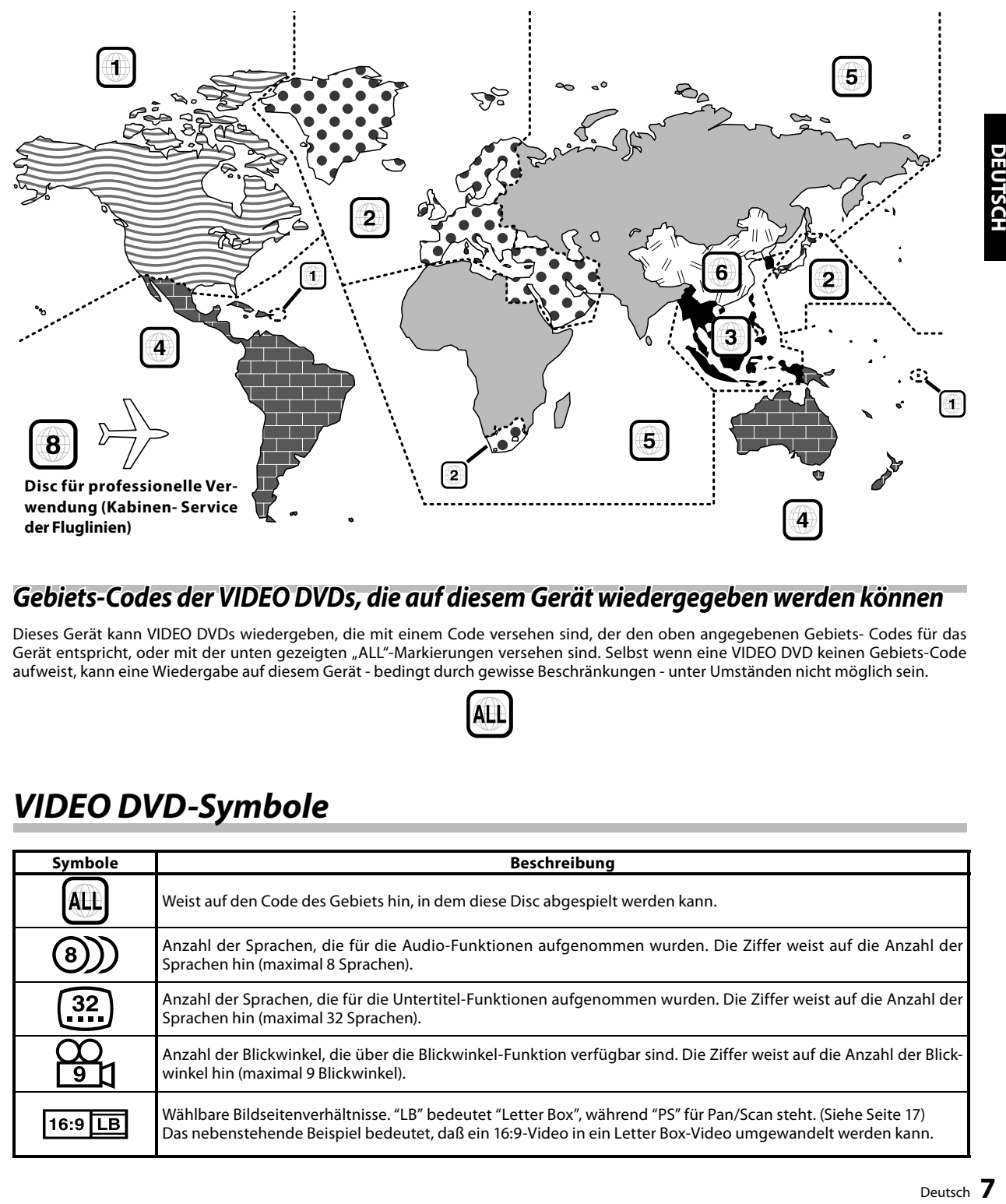

### Gebiets-Codes der VIDEO DVDs, die auf diesem Gerät wiedergegeben werden können

Dieses Gerät kann VIDEO DVDs wiedergeben, die mit einem Code versehen sind, der den oben angegebenen Gebiets- Codes für das Gerät entspricht, oder mit der unten gezeigten "ALL"-Markierungen versehen sind. Selbst wenn eine VIDEO DVD keinen Gebiets-Code aufweist, kann eine Wiedergabe auf diesem Gerät - bedingt durch gewisse Beschränkungen - unter Umständen nicht möglich sein.

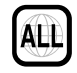

### *VIDEO DVD-Symbole*

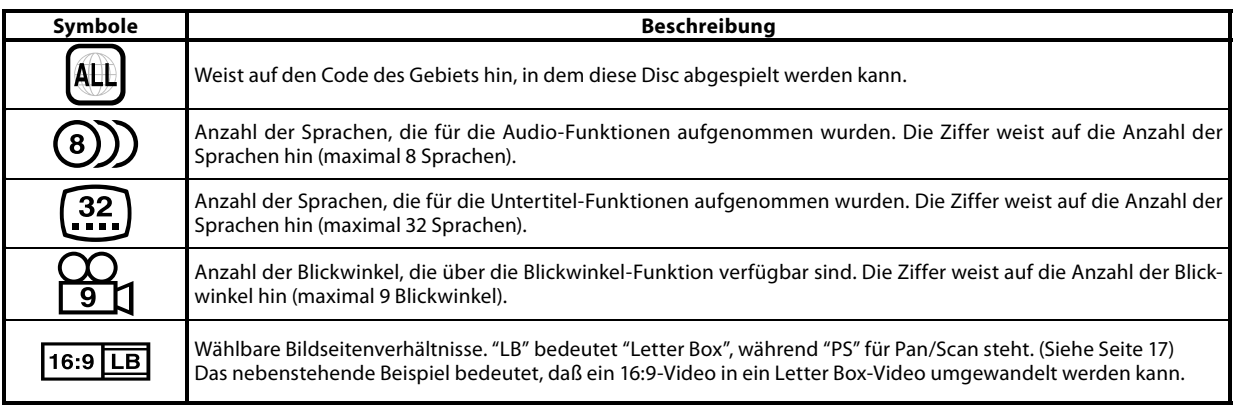

### *Datei-Spezifikationen*

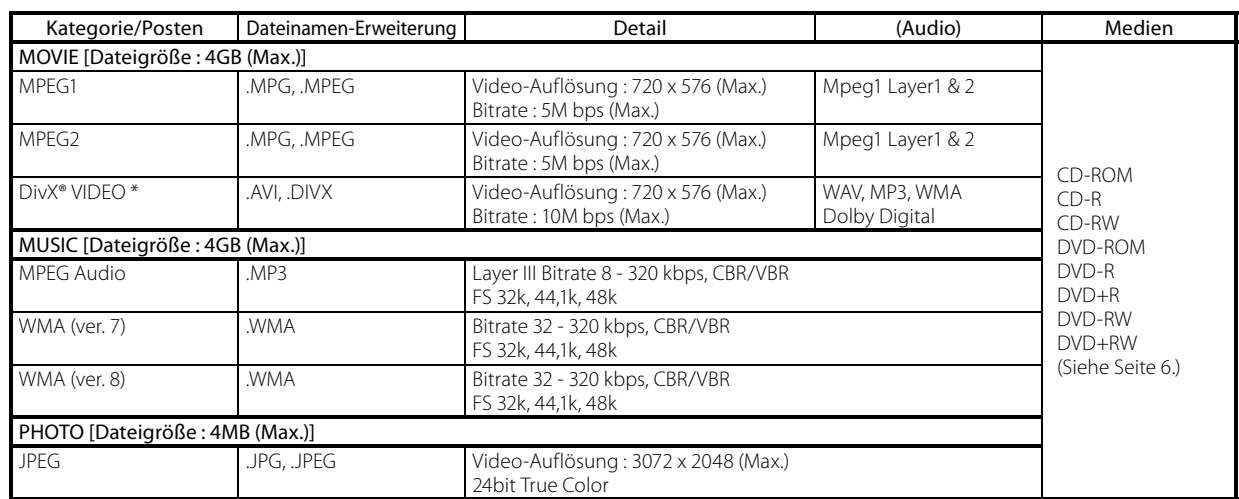

• Eine Wiedergabe ist auf Grund der Datenaufzeichnungsqualität und anderen Faktoren eventuell nicht möglich.

• Benutzbare Formate: MP3/WMA/JPEG: ISO9660-Ebene 1, 2 (außer für erweiterte Formate: Joliet, Romeo)

Official DivX® Certified product.

Plays all versions of DivX® video (including DivX® 6) with standard playback of DivX® media files.

### *Medien zur Wiedergabe mit diesem Gerät erstellen*

### **MP3/WMA- Dateien komprimieren**

Bitte stellen Sie die Bitrate bei der Komprimierung von MP3-Dateien wie folgt ein.

MP3-Dateien : 128 kbps empfohlen (8 - 320 kbps)

WMA-Dateien : 128 kbps empfohlen (32 - 320 kbps)

- Dieses Gerät ist kompatibel mit den Sampling-Frequenzen 32 kHz, 44,1 kHz (empfohlen) und 48 kHz.
- Dieses Gerät ist mit ID3-TAG Ver. 1 kompatibel. (Alphanumerische Zeichen: bis zu 30 Zeichen)
- Die DIGITAL-Ausgabe der MP3/WMA-Daten findet nicht im PM3/WMA-Datenformat, sondern im PCM-Datenformat statt.

### **Dateien benennen**

Die Single-Byte-Zeichen von A bis Z, die Single-Byte-Ziffern von 0 bis 9 und der Single-Byte-Unterstrich (\_) können zum Benennen von Stellen Sie sicher, daß die Dateinamenerweiterung an alle Dateinamen angehängt wird.

• Fügen Sie den Dateinamen niemals die falschen Erweiterungen zu, da das Gerät annimmt, daß diese Dateien wiedergegeben werden können. Dabei kommt es zu lauten Störgeräuschen in den Lautsprechern, was zu deren Beschädigung führen kann.

#### Hinweis:

Ordnernamen und Dateinamen werden mit bis zu 20 Zeichen Länge gezeigt. Wenn Ordnernamen und Dateinamen mit mehr als 20 Zeichen aufgezeichnet werden, werden die Namen in abgekürzter Form gezeigt.

### **Medien und Dateien überprüfen**

Vergewissern Sie sich, daß die MP3/WMA-Dateien korrekt auf dem PC wiedergegeben werden, bevor Sie die Dateien auf einem Medium speichern. Prüfen Sie, ob die gespeicherte Datei normal wiedergegeben wird. Beispiel einer hierarchischen

• Es ist während des Speicherns auf dem Medium nicht möglich zu überprüfen, ob die Dateien korrekt wiedergegeben werden.

### **Bei Speichern von Dateien auf einem Medium**

Stellen Sie außerdem sicher, daß die Session nach dem Schreiben der Daten auf das Medium geschlossen wird. Möglicherweise werden Medien mit einer nicht abgeschlossenen Session mit diesem Gerät nicht korrekt wiedergegeben.

- In einigen Fällen können Ordner- und Dateinamen nicht korrekt angezeigt werden, je nach der zur Speicherung verwendeten Software.
- Kopieren Sie keine Dateien oder Ordner auf das Aufzeichnungsmedium, das nicht mit diesem Gerät wiedergegeben werden kann.
- Es ist empfehlenswert, bei der Aufnahme von MP3/WMA- Dateien maximal 10 Sessions auf einem Medium zu speichern.
- Wenn es sich um eine Multisession-Disc handelt, dauert es eine bestimmte Zeit, bevor die Wiedergabe begonnen wird.
- In einigen Fällen ist keine Wiedergabe möglich, wenn DivX/MP3/WMA/JPEG- Dateien (CD-ROM) und Musik-CD-Informationen (CDDA) zusammen auf einem Medium gespeichert sind.

![](_page_7_Figure_30.jpeg)

![](_page_7_Figure_31.jpeg)

## *Video-Formate*

Für die Bildanzeige und Disc-Signalsysteme bei der Wiedergabe von Fernsehbildern sind im allgemeinen zwei Normen gebräuchlich (NTSC und PAL).

Das verwendete Format ist je nach Land bzw. Gebiet verschieden.

Dieses Gerät hat eine Funktion zum Ändern des Videoformats entsprechend dem Fernsehgerät-Typ. Bitte den Typ des Fernsehgeräts bestätigen.

### *Überprüfen des Video-Formats berprüfen Video-Formats*

Wahl des VIDEO-Ausgangs

Bei unterschiedlichen Video-Formaten :

Versuchen Sie, die Disc abzuspielen. Wenn die Video-Formate des Fernsehgeräts und der Disc nicht übereinstimmen, erfolgt die Wiedergabe unter Umständen in Schwarzweiß, oder das Bild erscheint wie untenstehend dargestellt.

![](_page_8_Picture_8.jpeg)

Oberer und unterer Rand ist abgeschnitten.

![](_page_8_Picture_10.jpeg)

Obere und untere Randbereiche sind schwarz gefärbt.

![](_page_8_Picture_12.jpeg)

Bildstörungen durch inkorrekte Synchronisierung.

### **TV-Formate wichtiger Länder**

![](_page_8_Picture_155.jpeg)

### *Wahl des TV-Typs*

- 1 **Drücken Sie die Taste [**0**], um die Disc aus dem Gerät zu nehmen, und schließen Sie dann das Fach.**
- 2 **Halten Sie die Taste [**8**] an der Fernbedienung länger als 5 Sekunden gedrückt, um einen TV-Systemtyp zu wählen (PAL oder NTSC).**

### *Handhabung von Discs andhabung*

### **Vorsichtshinweise für die Handhabung**

Achten Sie beim Halten der Disc darauf, dass Sie die Wiedergabeseite nicht berühren.

### **Hinweise zu CD-Rs/CD-RWs**

Falls die zu verwendende CD-R oder CD-RW einen Aufkleber auf der Oberseite aufweist, ist es aufgrund eines Festklebens der Oberfläche u. U. nicht möglich, die Disc wieder aus dem System zu entnehmen. Verwenden Sie keine Discs mit Aufklebern, um eine Fehlfunktion des Systems zu vermeiden.

### *Pflege und Aufbewahrung flege*

#### **Pflege und Aufbewahrung des Hauptgerätes**

#### 7 **Legen Sie nicht in die folgenden Orte**

- ÷ Orte mit direktem Sonnenlicht;
- Orte, an denen eine hohe Luftfeuchtigkeit herrscht, oder verunreinigte Orte;
- ÷ Orte, die der direkten Wärme von Heizgeräten ausgesetzt sind.

#### 7 **Vermeiden Sie die Bildung von Kondensation**

Falls der Unterschied zwischen der Temperatur des Hauptgerätes und der Umgebungstemperatur hoch ist, kann sich im Inneren des Hauptgerätes Kondensation bilden, was eine Fehlfunktion des Hauptgerätes zur Folge haben kann. Sollte dies der Fall sein, lassen Sie das Hauptgerät für einige Stunden stehen, bis der interne Mechanismus vollständig trocken ist.

Treffen Sie insbesondere dann die erforderlichen Maßnahmen gegen Kondensation, wenn das Hauptgerät zwischen Orten mit hohen Temperaturunterschieden oder in einen Raum mit hoher Luftfeuchtigkeit transportiert wird.

#### 7 **Verunreinigung einer Hauptgerätes**

Wischen Sie das Bedienfeld oder das Gehäuse, falls es verunreinigt ist, mit einem weichen trockenen Tuch ab. Verwenden Sie keinerlei Farbverdünner, Benzin, Alkohol oder Kontaktspray; diese Chemikalien könnten zu einer Entfärbung oder Deformation der behandelten Bereiche führen.

### **Vorsichtshinweis zu Discs**

Während der Wiedergabe dreht sich die Disc mit hoher Geschwindigkeit. Verwenden Sie niemals eine gesprungene, zerbrochene oder verformte Disc.

Dies könnte eine Beschädigung oder Fehlfunktion des Players zur Folge haben. Verwenden Sie darüber hinaus keine Discs mit einer anderen als kreisrunden Form, da dies eine Fehlfunktion zur Folge haben könnte.

### **Pflege und Aufbewahrung von Discs**

#### 7 **Vor der Aufbewahrung der Disc**

Wenn das Hauptgerät über einen längeren Zeitraum nicht verwendet werden soll, entnehmen Sie bitte die Disc und verstauen Sie sie in der Schutzhülle.

#### 7 **Verunreinigung einer Disc**

- Wenn eine Disc durch Fingerabdrücke oder andere Verschmutzungen verunreigt ist, wischen Sie sie bitte vorsichtig mit einem weichen trockenen Tuch in kreisrunden Bewegungen ab.
- ÷ Verwenden Sie keinen analogen Disc-Reiniger, keinerlei Farbverdünner, Benzin oder Alkohol.
- Verwenden Sie keinen Disc-Zubehör (Stabilisator, Schutzbogen, Schutzring)- oder Linsenreiniger.

#### 7 **Weitere Vorsichtshinweise**

- Beschriften Sie Disc nicht mit einem Bleistift oder Kugelschreiber.
- Verwenden Sie eine Disc nicht, wenn sich das Etikett oder der Aufkleber löst, oder wenn das Klebemittel über das Etikett oder den Aufkleber hinweg aufgetragen wurde.
- ÷ Kleben Sie keinerlei Papier, Aufkleber oder Etikette auf eine Disc.

### *Vorsichtshinweis für den Transport oder Versand orsichtshinweis für den*

Treffen Sie vor einem Transport oder Versand des Systems bitte die folgenden Vorkehrungen:

- 1 Schalten Sie die Anlage ein, ohne eine Disc einzulegen.
- 2 Stellen Sie sicher, dass  $\left| \begin{array}{c} \n \Pi \Pi \Pi \Pi \end{array} \right|$  erscheint.
- 3 Warten Sie einige Sekunden, und schalten Sie dann die Anlage aus.

### **ACHTUNG**

Beachten Sie bei der Installation des Systems bitte die folgenden Vorsichtshinweise. Eine unzureichende Ableitung der entstehenden Wärme kann zu einem Ansteigen der System-Innentemperatur führen, was eine Fehlfunktion oder einen Brand zur Folge haben kann.

- ÷ Stellen Sie keinerlei Gegenstände auf dem System oder in dessen Nähe ab, die die Ableitung der Wärme behindern könnten.
- ÷ Lassen Sie um das Gehäuse des Hauptgeräts herum jeweils den unten aufgeführten Abstand.

Oberseite: mindestens 50 cm Seitenwand: mindestens 10 cm Rückwand: mindestens 10 cm

Installieren Sie das System so, dass leicht auf die Wandsteckdose zugegriffen werden kann, und trennen Sie das Netzkabel bitte sofort von der Wandsteckdose ab, falls irgendwelche Probleme auftreten.

Beachten Sie bitte, dass die Stromversorgung des Systems nicht einfach durch die Einstellung der Netztaste auf OFF vollständig ausgeschaltet wird.

Um die Stromversorgung vollständig auszuschalten, muss das Netzkabel abgetrennt werden.

### **Vorsichtshinweis für den Anschluss**

Stecken Sie das Netzkabel erst in die Wandsteckdose ein, wenn alle anderen Anschlüsse bereits abgeschlossen sind. Stellen Sie vor dem Abtrennen einer angeschlossenen Leitung oder eines angeschlossenen Kabels sicher, dass die Netztaste auf OFF gestellt wurde, und trennen Sie zuvor das Netzkabel von der Wandsteckdose ab.

### **Fehlfunktion des Mikrocomputers**

Falls das System nicht ordnungsgemäß funktioniert oder falls selbst bei ordnungsgemäß durchgeführten Anschlüssen falsche Informationen auf dem Display angezeigt werden, ist der Mikrocomputer entsprechend den Anweisungen unter "Bedienung für Rückstellung" E zurückzustellen. (Siehe Seite 32.)

### *Anschluß an ein Fernsehgerät mit Video-Eingangsanschluß (Mischsignal) nschluß (Mischsignal)*

![](_page_10_Figure_15.jpeg)

### *Anschluß an ein Fernsehgerät mit SCART-Eingangsanschluß nschluß*

Vgl. auch "TV Output Select" auf Seite 17.

![](_page_10_Figure_18.jpeg)

\* SCART-Kabel (handelsüblich)

#### Hinweis:

Sicherstellen, dass der DVD-Player direkt an das Fernsehgerät und nicht an einen Videorecorder angeschlossen ist. Denn sonst kann das DVD-Bild durch das Kopierschutzsystem verfälscht werden.

### *Anschluss an ein Fernsehgerät mit Komponentenvideosignal-Eingängen nschluss*

![](_page_11_Figure_2.jpeg)

![](_page_11_Figure_3.jpeg)

### *Anschluß an eine Audiokomponente nschluß*

Zur Wiedergabe von DTS-Audio bitte einen AV-Receiver oder einen AV-Verstärker anschließen, der DTS mit digitaler Verbindung decodieren kann.

![](_page_11_Figure_7.jpeg)

### **Verstärker mit analogem 2-Kanal-Stereoausgang oder Dolby ProLogic II/ProLogic:**

Die linke und rechte Buchse AUDIO OUT am DVD-Player über die Audiokabel mit dem linken und rechten Audioeingang (IN) an Verstärker, Receiver oder Stereoanlage verbinden.

### **Verstärker mit analogem 2-Kanal-Stereoausgang (PCM) oder Mehrkanal-Decoder (Dolby Digital™ oder DTS):**

Schließen Sie die DIGITAL OUT-Buchse (COAXIAL/OPTICAL) an die entsprechende Eingangsbuchse Ihres Verstärker an. Verwenden Sie hierfür ein Digital-Koaxial/Optischerkabel. Wählen Sie "Bitstream", wenn Sie den DVD-Player an einen Verstärker oder andere Geräte mit Mehrkanal-Decoder anschließen. (Siehe Seite 17.)

### **DTS-Widerrufklausel**

Bei der Wiedergabe von DTS-codierter Software (CDs, DVDs) kommt es zu übermäßigem Rauschen von den analogen Stereoausgängen. Um mögliche Beschädigungen des Audiosystems zu vermeiden, sollte der Anwender geeignete Vorsichtsmaßnahmen treffen, wenn die analogen Stereoausgänge des DVD-Spielers an ein Verstärkungssystem angeschlossen sind. Um DTS Digital Surround™ Wiedergabe genießen zu können, muß ein externes 5,1 Kanal DTS Digital Surround™ Decodersystem an den Digital-Ausgang (S/P DIF, AES/EBU oder TosLink) des DVD-Spielers angeschlossen werden.

#### Hinweise:

<sup>•</sup> Wenn eine zugehörige Systemkomponente angeschlossen wird, muß auch deren Bedienungsanleitung beachtet werden.

<sup>•</sup> Falls das Audioformat des digitalen Ausgangssignals nicht mit dem Receiver (Verstärker) kompatibel ist, liefert der Receiver eine stark verzerrte oder auch überhaupt keine Klangwiedergabe.

### *Anschluß an ein Fernsehgerät mit HDMI-Eingangsanschluß nschluß*

HDMI (Hochauflösende Multimedia-Schnittstelle) überträgt Video- und Audiodaten bequem über einen einzigen digitalen Anschluss eines HDMI- oder DVIfähigen Fernsehgerätes. Ein HDMI-Fernseher oder Monitor kann über ein HDMI-Kabel an diesen Player angeschlossen werden.

![](_page_12_Figure_2.jpeg)

- Wenn Sie die Buchse DIGITAL OUT des DVD-Players an einen Verstärker oder andere Geräte mit Mehrkanal-Decoder anschließen, wählen Sie "Bitstream", um Dolby Digital- oder DTS-Wiedergabe zu genießen. (Siehe Seite 17.)
- Wenn die Audio-Ausgangsoption von DIGITAL OUT durch das AUDIO-Setup eingestellt wird, wird diese Einstellung für sowohl HDMI als auch Digitalausgang (koaxial, optisch) übernommen.
- Bei einem HDMI-Anschluss kann die Auflösung für die HDMI-Ausgabe (576i [480i], 576p [480p], 720p, 1080i) geändert werden. (Siehe Seite 20.)
- Die HDMI-Ausgabe erfolgt mit einer Auflösung von 576p (480p), selbst wenn Sie die Auflösung zuvor für den HDMI-Anschluss auf 576i (480i) eingestellt haben.

### **Über HDMI**

HDMI wurde zur Nutzung der HDCP-Technologie (Schutz hochauflösender Inhalte) entwickelt. HDCP dient zum Schutz digitaler Inhalte bei der Übertragung und beim Empfang.

Example 13<br>
The Seite<br>
HDMI als<br>
ehe Seite<br>
13<br>
The Seite<br>
13<br>
Deutsch<br>
Deutsch<br>
Deutsch<br>
Deutsch<br>
Deutsch<br>
Deutsch<br>
Deutsch<br>
Deutsch<br>
Deutsch<br>
Deutsch<br>
Deutsch<br>
Deutsch<br>
Deutsch<br>
Deutsch<br>
Deutsch<br>
Deutsch<br>
Deutsch<br>
Deutsc HDMI unterstützt die Normen Standard, Erweitert oder hochauflösendes Video Plus bis hin zu Mehrkanal- Surround-Sound. Merkmale von HDMI sind u. a. unkomprimiertes digitales Video, eine Bandbreite von bis zu 5 Gigabyte pro Sekunde, nur ein Anschluss (anstatt mehrere Kabel und Anschlüsse) sowie die Kommunikation zwischen AV-Quelle und AV-Geräten, wie z. B. digitale Fernseher.

#### Hinweise:

- Bei einer Abtastfrequenz von 48 kHz des HDMI Anschlusses stehen die Audioformate PCM sowie Bitstream zur Verfügung.
- Falls der Fernseher die Audio-Einstellung Bitstream für den HDMI-Anschluss nicht unterstützt, ist der Ton möglicherweise gar nicht oder nur verzerrt zu hören.
- Bei keinem oder verzerrtem Ton über den HDMI Anschluss stellen Sie die Option Audio [Dolby Digital, DTS oder MPEG] im Menü Einstellungen auf PCM oder Aus.
- Überprüfen Sie bei Verzerrungen oder Streifen auf dem Bildschirm das HDMI-Kabel.
- Dieser DVD-Player unterstützt nicht alle HDCPkompatiblen DVI-Geräte.
- Falls Ihr HDMI-Fernseher HDCP nicht unterstützt, erscheint ein blauer Bildschirm.
- Falls das Fernsehbild nicht störungsfrei angezeigt wird, schalten Sie das Gerät aus und wieder ein.

# *Bezeichnung und Funktion der Teile*

### *Hauptgerät*

### **Bereitschaftsmodus**

Wenn das Gerät ausgeschaltet ist, das Netzkabel jedoch angeschlossen ist, wird eine geringe Strommenge zugeführt, um den Speicherinhalt zu sichern. Dieser Betriebszustand wird als Bereitschaftsmodus bezeichnet. Wenn sich das Gerät im Bereitschaftsmodus befindet, kann es über die Fernbedienungseinheit eingeschaltet werden.

#### **Display • Video DVD:**

Verflossene Spielzeit des laufenden Spur.

- **Audio-CD, VCD, DivX, MP3:**
- Verflossene Spielzeit der laufenden Titel.

Zum Starten der Wiedergabe.

**• Wenn sich das Gerät im Audio-CD-Stoppmodus befindet:** "0:00:00" angezeigt

 $\boldsymbol{\Theta}$ 

**DEUTSCH**

**HDSCH** 

![](_page_13_Figure_10.jpeg)

- 3 **Öffnen/Schließen-Taste für das Disc-Fach (**0**) (Siehe Seite 23.)** Zum Öffnen oder Schließen des Disc-Fachs.
- 4 **Fernbedienungssensor (Siehe Seite 15.)**

### *Fernbedienung*

 $\boldsymbol{0}$  $\widehat{\cdot}$ (≙ 0 menu<br>( --) 0  $\boldsymbol{\varPi}$ 0 @  $\boldsymbol{a}$ A ⋒ ⊪  $\blacksquare$  $\pi$  $\bm{\varnothing}$ ້າ 6  $\Omega$ % F  $\circledcirc$  $\odot$ ⊙  $\boldsymbol{\Theta}$ ^ 8 &  $\boldsymbol{\varTheta}$ **KENWOOD** REMOTE CONTROL UNIT

7 **Taste** 7 **(Siehe Seite 24.)** Zum Stoppen der Wiedergabe. 8 **Tasten** 4**,** ¢ **(Siehe Seite 24.)** Zum Überspringen oder Suchen (mit schnellem Vor- oder Rücklauf) eines Kapitels oder eines Tracks.

**Die Tasten an der Fernbedienung mit den gleichen Bezeichnungen wie am Hauptgerät haben die gleichen Funktionen wie die Tasten am Hauptgerät.**

- 1 **Netzschalter (Siehe Seite 16.)** Zum Ein- und Ausschalten (auf Standby) des Geräts.
- 2 **TOP MENU-Taste (Top-Menü) (Siehe Seite 23.)** Zum Zugriff auf das Menü auf einer DVD.
- 3 **Tasten** 5**,** ∞**,** 2**,** 3 Zum Wählen einer Position im Menü.  **ENTER-Taste** Zum Bestätigen einer Menü-Auswahl.
- 4 **RETURN-Taste (Siehe Seite 20.)** Zum Zurückschalten auf einer VCD mit PBC.
- 5 **ZOOM-Taste (Siehe Seite 28, 31.)** Zum Vergrößern des Videobildes. **Taste** 8 **(Siehe Seite 24, 26.)** Zum zeitweiligen Pausieren der Wiedergabe / für Einzelbild-Weiterschaltung wiederholt drücken. **Taste SLOW (Zeitlupe) (Siehe Seite 26.)** Zum Starten der Zeitlupenwiedergabe. **Taste** 7 **(Siehe Seite 24.)** Zum Stoppen der Wiedergabe. 6 **Zahlentasten (Siehe Seite 26, 29.)**
- Zum Wählen nummerierter Positionen in einem Menü. 7 **AUDIO-Taste (Siehe Seite 27.)** Zum Wählen einer Audiosprache oder eines Audiokanals.  **SUBTITLE-Taste (Untertitel) (Siehe Seite 28.)** Zur Wahl einer Untertitelsprache.
- 8 **REPEAT-Taste (Wiederholen) (Siehe Seite 24.)** Zum Wiederholen der Wiedergabe.  **A-B-Taste (Siehe Seite 25.)**
- Zum Wiederholen einer Passage von Punkt A bis Punkt B. 9 **MARKER-Taste (Markierung) (Siehe Seite 27.)** Zum Markieren einer Stelle während der Wiedergabe.  **SEARCH-Taste (Suchen) (Siehe Seite 27.)** Zum Aufrufen des Markierung-Suchmenüs.
- 0 **Taste OPEN/CLOSE** 0 **(Siehe Seite 23.)** Zum Öffnen oder Schließen des Disc-Fachs.
- ! **MENU-Taste (Menü) (Siehe Seite 23.)** Zum Zugriff auf das Menü auf einer DVD.
- @ **ON SCREEN-Taste (Bildschirmanzeige) (Siehe Seite 22.)**
- Zum Zugriff auf die Bildschirmanzeige. # **Tasten** 4**,** ¢ **(Siehe Seite 24.)** Zum Überspringen oder Suchen (mit schnellem Vor- oder Rücklauf) eines Kapitels oder eines Tracks. **Taste** £ **(Siehe Seite 23.)**
- Zum Starten der Wiedergabe. \$ **P. MODE-Taste (Programmmodus) (Siehe Seite 25.)**

Zum Umschalten auf Programm-Bearbeiten-Modus.

- % **CLEAR-Taste (Löschen) (Siehe Seite 26, 27.)** Zum Entfernen einer Tracknummer aus der Programmliste oder einer Markierung aus dem Markierung-Suchen-Menü.
- ^ **ANGLE-Taste (Bildwinkel) (Siehe Seite 28.)** Zum Wählen eines Kamerawinkels auf DVD.  **SETUP-Taste (Einrichtung) (Siehe Seite 16.)** Zum Zugreifen auf oder Entfernen des Setup-Menüs.
- & **RANDOM-Taste (Zufallswiedergabe) (Siehe Seite 30.)**

Zum Abspielen von Tracks in zufälliger Reihenfolge.

### *Einlegen der Batterien inlegen*

### 1 **Die Abdeckung entfernen.**

![](_page_14_Picture_14.jpeg)

### 2 **Die Batterien einlegen.**

![](_page_14_Picture_16.jpeg)

• Zwei Batterien der Größe R03 gemäß den Polaritätskennzeichnungen einlegen.

### 3 **Die Abdeckung wieder schließen.**

![](_page_14_Picture_19.jpeg)

![](_page_14_Figure_20.jpeg)

 *Bedienung edienung*

Stecken Sie den Netzstecker des Systems in eine Wandsteckdose ein und drücken Sie die Netztaste auf der Fernbedienung, um das System auf ON einzuschalten.

#### Drücken Sie nach dem Einschalten des Systems auf ON die gewünschte Betriebstaste.

- Wenn Sie zwei oder mehr Fernbedienungstasten nacheinander drücken, lassen Sie immer zwischen jedem Tastendruck eine Pause von etwa 1 Sekunde oder mehr.
- Die mitgelieferten Batterien sind für Funktionsprüfung vorgesehen, ihre Nutzungsdauer kann kurz sein.
- Wenn der Verwendungsbereich der Fernbedienung merklich abnimmt, müssen beide Batterien durch neue ersetzt werden.
- Falls der Fernbedienungssensor direktem Sonnenlicht oder dem Licht einer Fluoreszenz-Lampe mit einem hochfrequentem Lichtsystem (Inverter-System o. Ä.) ausgesetzt wird, funktioniert dieses System u. U. nicht ordnungsgemäß. Ändern Sie in einem solchen Fall die System-Installation, um eine Fehlfunktion zu vermeiden.

### *Vorbereitung zum Setup*

![](_page_15_Picture_2.jpeg)

- 1 **Drücken Sie die Taste [POWER], um das Gerät einzuschalten.**
- 2 **Das Videoformat entsprechend dem Typ des angeschlossenen Fernsehgeräts einstellen. (Vgl. auch "Wahl des TV-Typs" auf Seite 9.)**
- Falls die Videoformate von Disc und Fernsehgerät verschieden sind, die Taste [II] über 5 Sekunden lang gedrückt halten, um den TV-Typ (PAL oder NTSC) zu wählen (keine Disc eingelegt).

#### Hinweis:

Wenn das Netzanschlußkabel verstopft wird, einige Sekunden warten, und dann einschalten.

### *Setup-Menü*

Über das Einstellmenü sind verschiedene Einstellungen von Parametern wie Bild und Ton möglich. Außerdem lässt sich u.a. auch die Anzeigesprache für Untertitel und das Einstellmenü wählen. Näheres zu den einzelnen Einstellmenü- Optionen siehe auf Seite 17 bis 19.

![](_page_15_Figure_10.jpeg)

### *Öffnen und Schließen des Menüs ffnen des Menüs*

1 **Durch Drücken der [SETUP]-Taste das Menü anzeigen lassen. Durch erneutes Drücken der [SETUP]- Taste wird auf die Ausgangsanzeige zurückgeschaltet.**

### **Weiter zur nächsten Menüebene:**

Die Rechts-Cursor-Taste [▶ ] drücken.

### **Pour revenir au niveau précédent:**

Die Links-Cursor-Taste [ ◀ ] drücken.

### *Grundlegende Bedienung rundlegende*

### 1 **Die [SETUP]-Taste drücken.**

- Daraufhin erscheint das Einstellmenü.
- 2 **Mit den Aufwärts-/Abwärts-Cursor-Tasten [**5**/**∞**] die gewünschte Option wählen und dann durch Drücken der Rechts-Cursor- Taste [**3**] zur zweiten Ebene übergehen.**
- Der Schirm zeigt die aktuelle Einstellung für den gewählten Parameter sowie alternative Einstellungen.
- 3 **Mit den Aufwärts-/Abwärts-Cursor-Tasten [**5**/**∞**] die zweite gewünschte Option wählen und dann durch Drücken der Rechts-Cursor- Taste [**3**] zur dritten Ebene übergehen.**
- 4 **Mit den Aufwärts-/Abwärts-Cursor-Tasten [**5**/**∞**] die gewünschte Einstellung wählen und diese dann durch Drücken der [ENTER]-Taste bestätigen. Manche Optionen erfordern noch weitere Einstellschritte.**
- 5 **Durch Drücken von Taste [SETUP] oder [**3**] das Einstellmenü schließen.**

### *LANGUAGE (Sprache)*

![](_page_16_Picture_289.jpeg)

#### **Menu Language (Menüsprache)**

Eine Sprache für das Einstellmenü und die Bildschirmanzeige wählen.

### **Disc Audio/ Disc Subtitle/ Disc Menu**

Die gewünschte Sprache für die Audiospur (Disc Audio), Untertitel und das Discmenü wählen.

**Original:** Bezieht sich auf die ursprüngliche Sprache, in der die Disc aufgezeichnet wurde.

**Other:** Zur Wahl einer anderen Sprache zunächst die Zifferntasten drücken und dann mit der [ENTER]-Taste den entsprechenden Zifferncode aus der Liste der Menüsprachen eingeben. (Siehe Seite 21.) Bei einem Eingabefehler die [CLEAR]-Taste drücken.

### *DISPLAY (Affichage)*

![](_page_16_Figure_9.jpeg)

### **TV Aspect**

**4:3:** Bei Anschluss eines Standardfernsehgeräts (Bildseitenverhältnis 4:3) diesen Wert wählen.

**16:9:** Bei Anschluss eines Fernsehgeräts mit einem Bildseitenverhältnis von 16:9 diesen Wert wählen.

### **Display Mode**

Diese Einstellung ist nur bei Wahl eines Bildseitenverhältnisses von 4:3 möglich.

**Letterbox:** Breitbildanzeige mit schwarzen Rändern oben und unten auf dem Bildschirm.

**Panscan:** Automatische Breitbildanzeige auf dem gesamten Bildschirm, wobei die nicht auf den Schirm passenden Teile abgeschnitten werden.

### **TV Output Select**

Stellen Sie die Ausgangsoptionen des Fernsehgeräts gemäß dem Anschlußtyp des Fernsehgeräts ein.

**RGB:** Wenn Ihr Fernsehgerät an die **SCART**-Buchse angeschlossen ist.

**Y Cb Cr:** WennIhrFernsehgerätandie **COMPONENT VIDEO** Buchsen des DVD-Spielers angeschlossen ist.

#### **Bildschirmschoner**

Der Bildschirmschoner erscheint, wenn ca. 5 Minuten lang kein Bedienvorgang am DVD-Player erfolgt. Nach fünfminütiger Anzeige des Bildschirmschoners wird der DVD-Player automatisch ausgeschaltet.

### *AUDIO*

Jede DVD-Disc bietet eine Reihe verschiedener Audioausgabeoptionen. Die AUDIO-Optionen des Geräts wählen, die dem genutzten Audiosystem entsprechen.

![](_page_16_Figure_25.jpeg)

### **Dolby Digital/ DTS/ MPEG**

**THE COUT**<br>
THE COUT<br>
The Constant<br>
The Constant<br>
In the Country of the Country<br>
The Country of the Country<br>
The Country of the Country<br>
I worden<br>
I worden<br>
I worden<br>
I worden<br>
I also the Country of the Country<br>
I<br> **Phendi** Bitstream: "Bitstream" wählen, wenn die Buchse DIGITAL OUT am DVD-Player mit einem Verstärker oder einer anderen Komponente mit Dolby Digital-, DTS- oder MPEG-Decoder verbunden ist.

**PCM (bei Dolby Digital/MPEG):** Ist bei Anschluss an einen digitalen 2-Kanal-Stereoverstärker zu wählen. DVDs mit Dolby Digital- oder MPEG-Codierung werden automatisch auf 2-Kanal-PCM-Audio heruntergemischt.

Off (bei DTS): Bei Wahl von "Off" wird das DTS-Signal nicht über die Buchse **DIGITAL OUT** ausgegeben.

### **Sample Freq. (Abtastfrequenz)**

Falls der Receiver oder Verstärker NICHT auf die Verarbeitung von 96-kHz-Signalen ausgelegt ist, ist der Wert 48 kHz zu wählen. Daraufhin setzt das Gerät automatisch alle 96-kHz-Signale auf 48 kHz um, damit sie decodiert werden können.

Bei Receivern oder Verstärkern, die mit 96-kHz-Signalen kompatibel sind, wählen Sie den Wert 96 kHz. In diesem Fall werden die Signale ohne Verarbeitung durchgelassen.

Vergewissern Sie sich in der zugehörigen Bedienungsanleitung über die Merkmale des Verstärkers.

Lässt die Disc das Auslesen mit der Abtastfrequenz 96 kHz nicht zu, so erfolgt die Signalausgabe stets erst nach der Umsetzung auf den niedrigeren Wert.

### **DRC (Dynamische Bereichssteuerung)**

Das DVD-Format ermöglicht dank digitaler Audiotechnologie die Wiedergabe des in ihm aufgezeichneten Tonmaterials in äußerst präziser und realistischer Form. Allerdings ist u.U. eine Komprimierung des Dynamikumfangs (Unterschied zwischen den lautesten und leisesten Tönen) des Audio- Ausgangssignals zweckmäßig. Denn auf diese Weise lassen sich z.B. Filmdialoge bei niedriger Lautstärke verfolgen, ohne dass die Klangtransparenz leidet. Um diesen Effekt zu erreichen, ist DRC auf On zu setzen.

Diese Funktion arbeitet nur bei der Wiedergabe von DVDs, die mit Dolby Digital bespielt sind.

### **Vocal**

Die Einstellung On ist nur beim Abspielen einer Karaoke-DVD mit mehreren Kanälen zu wählen. Die Karaoke-Kanäle auf der Disc werden auf normalen Stereoklang abgemischt.

### *LOCK (Elterliche Kontrolle)*

![](_page_17_Picture_7.jpeg)

### **Rating**

Manche Spielfilme enthalten Szenen, die u.U. nicht für Kinder geeignet sind. Viele Discs mit solchem Material enthalten entsprechende Warninformationen für Eltern, die sich auf den gesamten Disc-Inhalt oder bestimmte Szenen beziehen. Je nach Land sind Filme und Szenen mit einer Stufe von 1 bis 8 bewertet. Manche Discs bieten auch besser geeignete Szenen als Alternative.

Die Funktion "Elterliche Kontrolle" ermöglicht Ihnen, den Zugriff auf Szenen unterhalb der von Ihnen eingegebenen Bewertungsstufe zu sperren. Auf diese Weise werden Kinder daran gehindert, Material zu betrachten, das die Eltern als ungeeignet betrachten.

- $\blacksquare$  Option "Rating" im LOCK-Menü wählen und dann **die Rechts-Cursor-Taste [**3**] drücken.**
- 2 **Zum Zugriff auf die Funktionen, Rating, Passwort und Area Code den benutzerdefinierten vierstelligen Sicherheitscode (Passwort) eingeben. Falls noch kein Sicherheitscode eingegeben ist, fordert Sie das Gerät dazu auf. Einen vierstelligen Code eingeben und die [ENTER]-Taste drücken. Dann den Code erneut eingeben und noch einmal mit [ENTER] bestätigen. Bei einem Eingabefehler vor dem Drücken der [ENTER]-Taste die [CLEAR]- Taste drücken.**
- 3 **Mit den Aufwärts-/Abwärts-Cursor-Tasten [**5**/**∞**] eine der Bewertungsstufen 1 bis 8 eingeben.**

**Rating 1-8:** Die Bewertungsstufe (1) beinhaltet die meisten Einschränkungen, während (8) am wenigsten restriktiv ist.

#### **Unlock**

Bei Wahl von "Unlock" ist die Funktion elterliche Kontrolle deaktiviert und die Discs werden uneingeschränkt wiedergegeben.

#### Hinweis:

Bei Festlegung einer Bewertungsstufe für den Player werden alle Disc-Szenen mit dieser oder einer niedrigeren Stufe wiedergeben. Dagegen werden höher eingestufte Szenen nur dann abgespielt, wenn eine Alternative verfügbar ist. Die Alternative muss dieselbe oder eine niedrigere Bewertungsstufe haben. Lässt sich keine geeignete Alternative finden, so stoppt die Wiedergabe. In diesem Fall ist zum Abspielen der Disc das vierstellige Passwort einzugeben oder die Einstufung entsprechend zu ändern.

4 **Mit der [ENTER]-Taste die gewählte Bewertungsstufe bestätigen und dann mit der [SETUP]-Taste das Menü schließen.**

### **Password (Sicherheitscode)**

Die Eingabe oder Änderung von Passwörtern ist möglich.

- 1 **Zunächst die Option Password im LOCK-Menü wählen und dann die Rechts-Cursor-Taste [**3**] drücken.**
- **2** Folgen Sie dem Schritt **2**, wie in "Rating" beschrieben. Daraufhin wird "Change" oder "New" **hervorgehoben angezeigt.**
- 3 **Den neuen vierstelligen Code eingeben und zur Bestätigung die [ENTER]-Taste drücken.**
- 4 **Durch Drücken der [SETUP]-Taste das Menü schließen.**

### **Falls der Sicherheitscode vergessen wurde.**

Falls der selbst definierte Sicherheitscode vergessen wurde, lässt sich dieser folgendermaßen löschen:

- 1 **Mit der [SETUP]-Taste das Einstellmenü auf den Bildschirm bringen.**
- **2** Durch Eingabe der sechsstelligen Nummer " **210499" den Sicherheitscode löschen.**
- 3 **Nun, wie oben beschrieben, ein neues Passwort (Sicherheitscode) eingeben.**

### **Area Code (Ländercode)**

Anhand der Liste im Referenz-Kapitel den Code des Landes/der Region eingeben, nach deren Bestimmungen die DVD eingestuft wurde. Die Rating-Bewertungen sind abhängig vom jeweiligen Land. (Siehe Seite 21.)

- 1 **Zunächst Option "Area Code" im LOCK-Menü wählen und dann die Rechts-Cursor-Taste [**3**] drücken.**
- **2** Folgen Sie dem Schritt **2**, wie in "Rating" bes**chrieben.**
- 3 **Das erste Zeichen mit den Aufwärts-/Abwärts-Cursor-Tasten [**5**/**∞**] wählen.**
- 4 **Den Cursor mit der Rechts-Cursor-Taste [**3**] verschieben und das zweite Zeichen mit den Aufwärts-/Abwärts-Cursor-Tasten [**5**/**∞**] wählen.**
- 5 **Drücken Sie [ENTER], um die Wahl Ihres Ländercodes zu bestätigen.**

### *OTHERS*

![](_page_18_Picture_1.jpeg)

### **PBC**

Die Option PBC (Wiedergabesteuerung) auf On oder Off setzen. **On:** Video-CDs mit PBC werden nach den PBC Vorgaben ab-

gespielt. **Off:** Die PBC-Funktionen sind gesperrt und die Wiedergabe normal gesteuert werden.

### **B.L.E. (Schwarzpegelerweiterung)**

Zur Wahl des Schwarzpegels von Wiedergabebildern Die Einstellung anhand der eigenen Vorlieben und der Kapazität des Monitors vornehmen.

**On:** Erweiterte Grauskala (0 IRE abgeschnitten)

**Off:** Normale Grauskala (7,5 IRE abgeschnitten)

#### Hinweis:

Die B.L.E-Funktion arbeitet nur beim NTSC-System.

### **DivX(R) VOD**

Sie können ausschließlich den DivX DRM-Code (Digital Rights Management) für Ihr Gerät anzeigen. Der Registrierungscode wird für den VOD (Video-On-Demand)- Service Agent benutzt. Sie können eine verschlüsselte Movie-Datei kaufen oder ausleihen.

![](_page_18_Picture_182.jpeg)

Wenn Sie eine DivX VOD-Movie-Datei ausleihen, bestehen unterschiedliche Möglichkeiten der Abspielbegrenzungen (siehe unten).

Die Nummer anzeigen, mit der die Datei abgespielt werden kann.

![](_page_18_Picture_16.jpeg)

Die Leihperiode ist abgelaufen.

![](_page_18_Picture_183.jpeg)

Den Autorisationsfehler anzeigen.

![](_page_18_Picture_184.jpeg)

### *Auflösung einstellen*

![](_page_19_Picture_2.jpeg)

1 **Drücken Sie die Taste [**7**], um die Wiedergabe zu stoppen.**

### 2 **Drücken Sie einmal die Taste [RESOLUTION].**

• Die derzeitige Auflösung wird im Anzeigefenster eingeblendet.

![](_page_19_Picture_6.jpeg)

#### 3 **Betätigen Sie mehrmals die Taste [RESOLUTION], um die Auflösung anzupassen.**

Die möglichen Auflösungen für den Anschluss verschiedener Geräte werden weiter unten aufgeführt.

![](_page_19_Picture_304.jpeg)

#### Hinweise:

- Für die Anschlüsse VIDEO OUT und SCART muss die Auflösung auf 576i (480i) eingestellt werden, indem die [RESOLUTION]-Taste betätigt wird.
- Falls der Fernseher diese Auflösung nicht unterstützt, erscheint das Bild auf dem Bildschirm verzerrt. Lesen Sie zur Einstellung der geeigneten Auflösung das Benutzerhandbuch Ihres Fernsehers.
- Bei Auflösungen von 720p und 1080i für den Component-Videoausgang können nur Discs ohne Kopierschutz wiedergegeben werden. Kopiergeschützte Discs werden ohne angeschlossenes HDMI-Kabel mit einer Auflösung von 576p (480p) angezeigt. Bei angeschlossenem HDMI-Kabel könnte das Bild jedoch verzerrt angezeigt werden.

### *Hierarchiestruktur von VCD-Menüs (P.B.C.)*

Wenn während der Wiedergabe einer PBC-kompatiblen VCD am Menübildschirm eine Position gewählt wird, kann in einigen Fällen ein weiteres Menü erscheinen, das detaillierte Informationen enthält. Unter Umständen ist eine Anzahl von Menüs in mehreren Stufen auf diese Weise miteinander verbunden. Dieser Aufbau wird als hierarchische Struktur bezeichnet. In einer solchen Struktur kann die gewünschte Szene durch wiederholte Wahl der Positionen am Menübildschirm aufgerufen werden.

![](_page_19_Figure_16.jpeg)

Beispiel einer hierarchischen Struktur

![](_page_19_Figure_18.jpeg)

- b: Zweite Stufe (Untermenü)
- c: Dritte Stufe (Szenen)

### **In Vorwärtsrichtung**

Wenn eine Position am Menübildschirm mit der [ENTER]- oder den Zifferntasten gewählt wird, schaltet das Gerät auf die nächstniedrigere Menüstufe um. Wenn "Szene" die gewünschte Wahl ist, wird mit der Wiedergabe begonnen.

• Wenn mehrere Menüs (Szenen) auf jeder Stufe gewählt werden können, ist ein Umschalten der Menüs mit den Tasten  $\blacktriangleright\blacktriangleright$ I (NEXT) und  $\blacktriangleleft$  (PREV.) möglich.

### **In Rückwärtsrichtung**

Bei jedem Drücken der [RETURN]-Taste wird auf das nächsthöhere Menü umgeschaltet.

### *Liste der Codes für DVD-Menüsprachen*

![](_page_20_Picture_805.jpeg)

### **Sprache Code p**  $ch$  8375 ch 8376  $\overline{\text{sch}}$  8377 8378 h 8379 8381 8382  $sisch$  8385 sch 8386 8387 8465 8469 isch 8471  $\overline{\text{ssch}}$  8472  $\frac{8473}{8475}$ 8475 8476  $8479$ 8482 8484 8487 h 8575  $8582$ h 8590 esisch 8673 8679  $8779$ 8872 8979 ch<sub>2</sub> 9072 9085

### *Liste der Ländercodes*

![](_page_20_Picture_806.jpeg)

### *Bildschirm-Anzeige*

Die On-screen-Kopfleiste enthält mehrere Wiedergabefunktionen. Um die Kopfleiste aufzurufen, die [ON SCREEN]-Taste während der Wiedergabe einer Disc drücken. Danach die Aufwärts-/Abwärts-Cursor- Tasten (▲/▼) verwenden, um auf die verschiedenen Funktionen der Kopfleiste umzuschalten. Jede dieser Funktionen ist durch ein Symbol gekennzeichnet.

![](_page_21_Figure_3.jpeg)

### **Beispiel: Bildschirm-Anzeige während der DVD Wiedergabe**

![](_page_21_Figure_5.jpeg)

### **Bildschirm-Anzeige während der VCD Wiedergabe**

![](_page_21_Figure_7.jpeg)

### **Bildschirm-Anzeige während der DivX Wiedergabe**

![](_page_21_Figure_9.jpeg)

#### Hinweis:

Wenn für einige Sekunden kein Betrieb erfolgt, schaltet sich das Bildschirm-Anzeige aus.

## *Speicher für letzte Szene*

### 

Das Gerät speichert die letzte Szene der zuletzt abgespielten Disc ab. Die letzte Szene bleibt im Speicher erhalten, auch wenn die Disc entnommen oder das Gerät ausgeschaltet wird. Bei Einlegen einer Disc, für die die Szene

gespeichert ist, wird diese automatisch aufgerufen.

Wird diese Funktion nicht gewünscht, so drücken Sie bei Wiedergabestopp die [<sup>1</sup>]-Taste.

![](_page_21_Figure_17.jpeg)

#### Hinweis:

Die Abspeicherung von Disc-Szenen unterbleibt, wenn die Stromversorgung vor dem Wiedergabebeginn ausgeschaltet wird.

### *Grundlegende Wiedergabeschritte*

![](_page_22_Figure_1.jpeg)

- 1 **Drücken Sie die Taste [POWER], um das Gerät einzuschalten.**
- 2 **Drücken Sie die Taste [**0**], um das Fach zu öffnen.**
- 3 **Eine Disc einlegen.**
- 4 **Die Wiedergabe starten.**

### **Wiedergabe von DVD VIDEO, Audio** *CD- oder VCD-Dateien D- oder*

### **Drücken Sie die Taste [**£**].**

Verstrichene Wiedergabezeit des Spur, der Titel oder der Dateianzeige.

![](_page_22_Picture_9.jpeg)

• Wenn die Taste [ $\blacktriangleright$ ] gedrückt wird, während ein Fach offen ist, schließt das Fach automatisch, und die Wiedergabe beginnt.

#### Hinweis:

#### Wenn ein Disc-Menü am Bildschirm angezeigt wird

Bei interaktiven DVDs wird am Bildschirm ein Disc- Menü angezeigt. Danach kann [ENTER] gedrückt werden, um mit den Cursor-Tasten ein spezifisches Menü für die Wiedergabe zu wählen.

# *Wiedergabe von Audio CD- , DivX-, iedergabe MP3-, WMA- oder JPEG-Dateien P3-,*

Ordner und Dateien, welche die max. Speichergrenzen der Aufzeichnungsmedien überschreiten, können nicht wiedergegeben werden.

Es dauert eine bestimmte Zeit mit der Fortsetzung der Wiedergabe, bis das Gerät das Medium erkennt, auf dem DviX-, MP3-, WMA- oder JPEG-Dateien abgespeichert sind.

#### **Mit den Aufwärts-/Abwärts-Cursor-Tasten [**5**/**∞**] die gewünschte Datei wählen und dann mit der [**£**] oder der [ENTER]-Taste die Wiedergabe starten.**

### **Die [MENU]-Taste gedrückt, um zur nächsten Seite zu springen.**

Beispiel für MP3-Menü

![](_page_22_Picture_20.jpeg)

#### Beispiel für JPEG-Menü

![](_page_22_Picture_22.jpeg)

- Bei Anzeige der JPEG-Dateien wird die Displayanzeige automatisch nacheinander zwischen den einzelnen Dateien umgeschaltet (Slide Show)
- Wenn sich unterschiedliche Dateitypen wie Musik, Bilder und Movies auf einer Disc befinden, ist die Taste [TOP MENU] zu betätigen und dann der Typ (music (Musik), photo (Bilder), movie (Movie), Siehe Seite 8.) anzuwählen.

#### Hinweise:

- Nachdem alle Dateien eines Ordners abgespielt worden sind, stoppt die Wiedergabe.
- automa-<br>
n umge-<br>
ilder und<br>
MENU] zu<br>
er), movie<br>
den sind,<br>
Ordnerl-<br>
iENTER]-<br>
Deutsch 23 • Soll von einer Dateiliste des MP3/WMA-Menüs auf die Ordnerliste zurückgeschaltet werden, mit den Aufwärts- /Abwärts-Cursor-Tasten [▲/▼] die Option 1 \_ hervorheben und die [ENTER]-Taste drücken.

### *Disc-Wiedergabefunktionene*

![](_page_23_Picture_2.jpeg)

#### Hinweise:

- Bei Verwendung der Übersprung-, Suchlauf-, Einzelbild- oder Zeitlupenfunktionen bei Wiedergabe einer DVD und VCD wird kein Tonsignal abgegeben.
- Die Wiedergabefunktionen sind während des Vorspanns eines Films deaktiviert.

### *Stoppen der Wiedergabe* CD **OND VOD ONCE CHEO** (MP3 (WMA)

### **Drücken Sie die Taste [**7**].**

*Wiedergabepause* 

### **Drücken Sie die Taste [**8**].**

- Jeder Druck auf die Taste pausiert oder aktiviert die Wiedergabe der Disc.
- Während der DVD-Wiedergabe wird bei jeder Bedienung dieser Taste ein schrittweiser Betrieb ausgeführt (Siehe Seite 26.)

# *Überspringen von Kapiteln oder Titeln*

### **Drücken Sie die Taste [**4**] oder [**¢**].**

- Das Kapitel (oder die Spur) in der auf der Taste angezeigten Richtung wird übersprungen, und das gewählte Kapitel (oder die Spur) wird von Anfang an wiedergegeben.
- Durch kurzes Drücken der [I<</a></a>Taste während der Wiedergabe wird das gegenwärtig wiedergegebene Kapitel (oder die Spur) erneut von Anfang an wiedergegeben.
- Wird die Taste [ $\blacktriangleleft$ ] innerhalb von 3 Sekunden nach dem Wiedergabestart des Kapitels (oder Titels) gedrückt, so setzt die Wiedergabe am Beginn des vorhergehenden Kapitels (oder Titels) ein.

#### Hinweis:

Das Kapitel-Merkmal arbeitet nicht, wenn nicht mit separaten Kapitel formatiert ist.

### *Suchlauf* (CD) **OD** (VCD) **OD** (MP3)

**Drücken Sie während der Wiedergabe die Taste [**4**] oder [**¢**] für länger als 2 Sekunden, um die Suchgeschwindigkeit zu wählen, und lassen Sie die Taste dann los.**

Bei jedem Drücken und Halten der Taste [KA] oder [KH] wird die Suchgeschwindigkeit umgeschaltet.

Bei DVD VIDEO-/DivX-Wiedergabe

- $(1)$   $\triangleright$  (Normalgeschwindigkeit)
- $(2)$   $\triangleright$  $(3)$   $\triangleright$   $\triangleright$
- $(4)$   $\triangleright$  $\triangleright$  $\triangleright$
- $(5)$   $\triangleright$  $\triangleright$  $\triangleright$  $\triangleright$
- 
- Bei VCD-Wiedergabe  $1 <sup>1</sup>$   $\triangleright$  (Normalgeschwindigkeit)
- $(2)$   $\triangleright$
- $(3)$   $\triangleright$   $\triangleright$
- $\overline{4}$   $\triangleright$   $\triangleright$   $\triangleright$

### Bei Audio-CD/MP3-Wiedergabe

- $(1)$   $\triangleright$  (Normalgeschwindigkeit)
- $(2) \Rightarrow x 2$
- $(3) \Rightarrow x 4$  $4 \supset P > x 8$
- Die [ $\blacktriangleright$ ]-Taste drücken, um die normale Wiedergabe fortzusetzen.

### *Wiederholungswiedergabe*

CD **OND** VCD ONCE MP3 (MMA)

Der gewünschte Titel, das Kapitel, die Spur oder die Disc können wiederholt abgespielt werden.

![](_page_23_Figure_40.jpeg)

### **Während der Wiedergabe die [REPEAT]-Taste drücken.**

wiederholen 2 Title

Durch jedes Drücken der Taste wird die Auswahl wie folgt umgeschaltet.

- Bei DVD VIDEO-Wiedergabe
- 1 "Chapter"
- $\overline{2}$  "Title"
- 3 "Off" (keine Wiederholung)

Bei Audio-CD/VCD/DivX/MP3/WMA-Wiedergabe

- $\bigcirc$  "Track"<br> $\bigcirc$  "All" "All"
- 3 Erlischt (keine Wiederholung)
- Zum Deaktivieren der Wiederholungswiedergabe die [REPEAT]- Taste drücken und Erlischt wählen.

#### Hinweise:

- Wenn die Taste [ $\blacktriangleright\blacktriangleright$ I] während der Wiedergabe einer Kapitelwiederholung oder Spurwiederholung gedrückt wird, so wird die Wiederholungswiedergabe aufgehoben.
- Wenn der P.B.C.-Modus der VCD aktiviert ist, funktioniert die Wiederholungs-Wiedergabefunktion nicht.

### *A-B-Wiederholungswiedergabe*

### **OD OND VOD OND**

Mit der A-B-Wiederholungsfunktion kann ein Bereich zwischen den Markierungspunkten "A" und "B" bezeichnet werden, der dann wiederholt wird.

![](_page_24_Figure_3.jpeg)

1 **Die [A-B]-Taste drücken, wenn der Anfangspunkt einer Szene (Musikpassage) bestimmt werden soll.**

wiederholen A

![](_page_24_Figure_6.jpeg)

- Die Anzeige "A" erscheint auf dem Bildschirm.
- 2 **Die [A-B]-Taste noch einmal drücken, um den Endpunkt einer Szene (Musikpassage) zu bestimmen.** wiederholen A-B

![](_page_24_Picture_239.jpeg)

- Die Anzeige "A-B" erscheint auf dem Bildschirm und die Wiederholung der gewählten Passage beginnt.
- Zum Deaktivieren der Wiederholungswiedergabe die [A-B]-Taste drücken.

### *Programmwiedergabe*

Die gewünschten Spuren der aktuellen CD, MP3 oder WMA können in jeder gewünschten Reihenfolge gehört werden.

![](_page_24_Picture_14.jpeg)

### *Editieren eines Programms ditieren*

#### 1 **Eine Disc einlegen und die Lade schließen.**

• Das Audio-CD- oder das Musik-Menü erscheint.

### 2 **Drücken Sie die Taste [P. MODE].**

Das Symbol  $\blacksquare$  erscheint rechts vom Wort "Program" auf der rechten Seite des Menübildschirms.

![](_page_24_Picture_20.jpeg)

- Um den Programm-Editiermodus zu verlassen, ist die Taste [P. MODE] erneut zu drücken.
- $\blacksquare$  Wählen Sie den bestimmten Titel in der "Liste" **durch Betätigen der Cursor-Aufwärts/ Abwärtstaste [**5**/**∞**] und drücken Sie danach die Taste [ENTER], um den gewählten Titel in die Programmliste einzutragen.**
- 4 **Durch Wiederholen der Schritte** 3 **können bis zu 30 Positionen in die Programmliste eingegeben werden.**
- 5 **Wählen Sie den abzuspielen gewünschten Track auf der Programmliste durch Betätigen der Aufwärts-/Abwärts-Cursor-Tasten [**5**/**∞**].**
- 6 **Zum Wiedergabestart die Taste [**£**] drücken.**
- Die Titel werden nun in der programmierten Abfolge wiedergegeben. Nachdem alle Titel des Programms einmal gespielt worden sind, stoppt die Wiedergabe.

**Fortsetzung auf der nächsten Seite** Deutsch 25

### *Normale Wiedergabe des Disc*

• Das Gerät stoppt, wenn die [I]-Taste gedrückt wird. Zum Neustarten der Programmwiedergabe, die [ $\blacktriangleright$ ]-Taste drücken.

### *Wiederholung bei Programmwieder- iederholung bei Programmwiedergabe*

### **Während der Programmwiedergabe die [REPEAT]- Taste drücken.**

Durch jedes Drücken der Taste wird die Auswahl wie folgt umgeschaltet.

- 1 "TRACK" : Wiederholung des aktuellen Titels<br>2 "ALL" : Wiederholung aller Titel der Program
- "ALL" : Wiederholung aller Titel der Programmliste
- 3 Erlischt (keine Wiederholung)

#### Hinweis:

**DEUTSCH**

**DEUTSCH** 

Bei einmaligem Drücken der Übersprungtaste [ $\blacktriangleright\blacktriangleright$ I] während der Titelwiederholung wird diese aufgehoben.

# *Löschen eines Titels aus dem Pro- öschen gramm*

- 1 **Drücken Sie im Stoppbetrieb die [P. MODE]-Taste,**  und die Markierung **E** erscheint.
- 2 **Mit den Cursor-Tasten [**2**/**3**/**5**/**∞**] den Titel wählen, der aus der Programmliste gelöscht werden soll.**
- 3 **Drücken Sie die Taste [CLEAR].**

### *Löschen der gesamten Programms öschen*

- 1 **Drücken Sie im Stoppbetrieb die [P. MODE]-Taste,**  und die Markierung E erscheint.
- 2 **Die Befehlsfläche "Clear All" wählen und dann die [ENTER]-Taste drücken.**
- Daraufhin wird das gesamte Programm für die Disc gelöscht.
- Außerdem werden die Programme auch beim Herausnehmen der Disc gelöscht.

## *Disc-Wiedergabemerkmale bei Movies*

![](_page_25_Figure_20.jpeg)

### **STEP-Funktion (Standbild und** *Einzelbildschaltung)*

### **Während der Wiedergabe die [**8**]-Taste drücken.**

- Bei jedem Drücken der Taste wird um ein Einzelbild vor- bzw. zurückgeschaltet.
- Die [ $\blacktriangleright$ ]-Taste drücken, um die normale Wiedergabe fortzusetzen.

### *Zeitlupen-Wiedergabe*

### **Während der Wiedergabe die [SLOW ]-Taste drücken.**

Bei jedem Drücken der Taste wird auf die nächste Wiedergabegeschwindigkeit umgeschaltet. (Langsame Rückspulung ist nicht möglich.)

- $①$  1/7
- 2 1/6
- 3 1/4
- $\overline{4}$  1/2
- Die [ $\blacktriangleright$ ]-Taste drücken, um die normale Wiedergabe fortzusetzen.
- Zeitlupenwiedergabe steht bei Wiedergabe der VR-Disc nicht zur Verfügung.

### *Wiedergabe von einer bestimmten Spur oder einem Titel*

Bei DVD VIDEOs, die mit Digitaltechnik aufgenommen wurden, kann ein Titel in mehrere einzelne Kapitel unterteilt sein (vergleichbar mit den Spuren einer CD).

### **Bei DVD VIDEO-Wiedergabe**

- 1 **Drücken Sie die Taste [ON SCREEN].**
- 2 **Mit der Aufwärts-/Abwärts-Cursor-Tasten [**5**/**∞**] das Spur- oder Kapitel- Befehlsfläche wählen.**

⊕.  $1/3$ Icôn de titre

耳.  $1/12$ Icône de chapitre

3 **Zunächst die Zifferntasten und dann die [**£**] drücken.**

Zur Wahl von Spur Nr. 23: 2, 3 und  $\blacktriangleright$ 

#### Hinweis:

Das Kapitel-Merkmal arbeitet nicht, wenn die Disc nicht mit separaten Kapitel formatiert ist.

### **Bei VCD-Wiedergabe**

#### **Zunächst die Zifferntasten und dann die [**£**] drücken.**

Zur Wahl von Spur Nr. 23: 2, 3 und  $\blacktriangleright$ 

#### Hinweis:

Bei Wiedergabe einer VCD kann diese Funktion nur dann verwendet werden, wenn P.B.C. auf OFF steht. (Siehe Seite 20.)

### *Verändern der Audio-Sprache*

Wenn die Disc mit Spuren unterschiedlicher Sprachen hergestellt wurde, können Sie die Taste AUDIO auf der Fernbedienung betätigen, um die Audio-Einstellung des DVD-Spielers vorübergehend zu verändern.

![](_page_26_Picture_9.jpeg)

### **Während der Wiedergabe die [AUDIO]-Taste drücken.**

Die Sprache wird bei jedem Drücken der [AUDIO]-Taste umgeschaltet.

![](_page_26_Figure_12.jpeg)

Audio-Sprache (DVD)

Audio-Sprache (DivX)

#### Hinweise:

- Die Sprachenwahl-Funktion kann nur dann verwendet werden, wenn auf der Disc mehrere Audio-Spuren aufgezeichnet wurden.
- Wenn Sie mit der [AUDIO]-Taste eine Sprache anwählen, läßt sich damit die Spracheinstellung im Hauptmenü des DVD-Spielers nur vorübergehend einstellen (im Sprachenwahlmenü innerhalb des Einrichtungsmenüs).

### *Wahl des Audiokanals*

Sie können entweder nur den rechten oder linken Kanal der aufgezeichneten Audioaufnahmen wiedergeben, oder es kann Stereowiedergabe gewählt werden.

![](_page_26_Figure_20.jpeg)

**Während der VCD-Wiedergabe ist die [AUDIO]-Taste zu drücken.**

![](_page_26_Picture_339.jpeg)

Stereo »

Audiokanal

Durch jedes Drücken der Taste wird die Auswahl wie folgt umgeschaltet.

- 
- 1 LEFT<br>2 RIGHT **RIGHT**
- 3 STEREO

### *Verwenden von Lesezeichen*

### **OVD VCD OIVX**

Die Lesezeichen-Funktion ermöglicht die Markierung einer Stelle auf der Disc, die dann schnell zugreifbar ist. Bis zu 9 Lesezeichen lassen sich eingeben und abspeichern.

![](_page_26_Picture_31.jpeg)

### *Setzen von Lesezeichen etzen*

#### **Sobald die zu markierende Szene erreicht wird, die [MARKER]-Taste drücken.**

![](_page_26_Figure_34.jpeg)

- Die Markierungs-Befehlsfläche erscheint kurz auf dem Monitorschirm.
- Diesen Bedienvorgang für die Eingabe von bis zu 9 Lesezeichen wiederholen.

# *Aufrufen oder Löschen einer mit Le- ufrufen Le-sezeichen markierten Szene ezeichen*

1 **Während der Wiedergabe die [SEARCH]-Taste drücken.**

Q 1 2 3 4 5 Markierungssuche

- Das Menü für Markierungssuche erscheint auf dem Monitorschirm.
- 2 **Mit der Rechts-/Links-Cursor-Taste [**2**/**3**] die Markierungs-Nr. wählen, die aufgerufen oder gelöscht werden soll.**
- **Deutsch 27**<br> **Deutsch 27**<br> **Deutsch 27**<br> **Deutsch 27**<br>
Peutsch 27<br>
Deutsch 27<br>
Deutsch 27 3 **Mit der [ENTER]-Taste die Wiedergabe ab der markierten Szene starten oder mit der [CLEAR]-Taste die gewählte Nummer löschen.**

#### Hinweise:

- Bei manchen Discs ist die Lesezeichen-Funktion u.U. nicht verfügbar.
- Bei P.B.C. im VCD-Modus ist die Lesezeichen- Funktion nicht möglich. (Siehe Seite 20.)
- Die Lesezeichen werden stets bei dem Herausnehmen einer Disc aus dem Gerät oder dem Ausschalten der Stromversorgung gelöscht.

### *Verändern des Kamerawinkels*

### $\bf \Phi$

**DEUTSCH**

ΛE

Einige Discs enthalten Aufnahmen mit mehreren Kamerawinkeln von bestimmten Szenen oder Bildfolgen. Wenn auf der Disc nur ein Kamerawinkel aufgezeichnet ist, kann diese Funktion nicht verwendet werden.

Bei der Wiedergabe von DVDs mit Aufnahmen von verschiedenen Kamerawinkeln blinkt die Kamerawinkel-Anzeige auf dem Fernsehbildschirm und zeigt an.

![](_page_27_Figure_5.jpeg)

### 1 **Während die Winkelanzeige blinkt, ist die [ANGLE]-Taste zu betätigen.**

![](_page_27_Figure_7.jpeg)

![](_page_27_Picture_8.jpeg)

2 **Die Kamerawinkels durch Drücken der [ANGLE]- Taste wählen.**

![](_page_27_Picture_10.jpeg)

### *Verändern der Untertitel-Sprache*

### **OVD OivX**

Die Untertitel-Sprache kann während der Wiedergabe einer Disc verändert werden (allerdings nur dann, wenn auf der Disc Untertitel aufgenommen wurden).

![](_page_27_Picture_14.jpeg)

**Während der Wiedergabe die [SUBTITLE]-Taste drücken.**

Die Sprache wird bei jedem Drücken der [SUBTITLE]-Taste umgeschaltet.

```
\mathbb{R} +
                           1 ENG\blacktriangleright
```
Untertitelsprache

#### Hinweise:

- Die Untertitel-Funktion kann nur dann verwendet werden, wenn auf der Disc mehrere Audio-Spuren aufgezeichnet wurden.
- Das Untertitel-Menü der Disc erscheint bei machen Discs.
- Die Untertitel-Datei der DivX-Datei wird ausschließlich als srt, txt, smi, ssa und sub angezeigt.
- Wenn keine Information vorliegt, oder ein Code in der DivX-Datei nicht gelesen werden kann, wird "1" usw. angezeigt.

#### **Hinweise zur Anzeige von DivX-Untertiteln**

Falls die Untertitel nicht korrekt angezeigt werden, führen Sie die folgenden Schritte durch:

- **1** Drücken Sie bei angezeigtem Untertitel auf [II].
- 2 Halten Sie die Taste [SUBTITLE] ca. drei Sekunden lang gedrückt. Daraufhin erscheint der Sprachcode.
- 3 Wählen Sie mit der Links-/Rechts-Cursor-Taste [2/3] einen anderen Sprachcode aus, bis die Untertitel richtig angezeigt werden.
- 4 Drücken Sie zum Fortsetzen der Wiedergabe auf [£].

### *Zoomfunktion*

Mit der Zoomfunktion lässt sich das Videobild vergrößern.

![](_page_27_Figure_32.jpeg)

#### 1 **Während der Wiedergabe die [ZOOM]-Taste drücken.**

• Der quadratische Rahmen erscheint kurz am rechten unteren Bildrand.

Durch jedes Drücken der Taste wird die Auswahl wie folgt umgeschaltet.

- 1 Auf 200 % vergrößert
- ② Auf 400 % vergrößert<br>③ Auf 900 % vergrößert
- 3 Auf 900 % vergrößert
- Normale Größe

#### 2 **Mit den Cursor-Tasten [**2**/**3**/**5**/**∞**] lassen sich die Zoombereiche des Bildes wählen.**

• Um wieder auf normale Wiedergabe zu schalten, die [ZOOM] oder [CLEAR]-Taste entsprechend oft drücken.

Hinweis:

Manche DVDs lassen sich nicht zoomen.

### *Zeitsuche*

Starten der Disc-Wiedergabe zu einer bestimmten Zeit

![](_page_28_Figure_2.jpeg)

- 1 **Während der Wiedergabe die [ON SCREEN]-Taste drücken.**
- 2 **Mit den Aufwärts-/Abwärts-Cursor-Tasten [**5**/**∞**] die Uhrzeit-Befehlsfläche wählen.**
	- $\mathcal{C}$ Uhrzeit 00:20:09
- Die Anzeige "--:--:--" erscheint.
- 3 **Drücken Sie die Zahlentasten zur Eingabe der erforderlichen Startzeit in Stunden, Minuten und Sekunden von links nach rechts.**
- Bei einem Eingabefehler mit der [CLEAR]-Taste die bisherigen falschen Ziffern löschen und dann die richtigen eingeben.
- 4 **Durch Drücken der [ENTER]-Taste bestätigen.**
- Daraufhin setzt die Wiedergabe ab dem gewählten Zeitpunkt ein.

# *Wiedergabemerkmale für Musik-Disc*

![](_page_29_Picture_1.jpeg)

### *Wiedergabe auf dem Fernsehbildschirm*

Beim Einlegen einer Audio-CD, MP3 oder WMA erscheint ein Menü auf dem Bildschirm.

#### Beispiel für CD-Menü

| AUDIO CD           |                                            |  |           |  |
|--------------------|--------------------------------------------|--|-----------|--|
|                    | $\blacksquare$ 0:52:07 $\blacksquare$ 1/12 |  |           |  |
| <b>To</b> List     |                                            |  | Program   |  |
| Track <sub>1</sub> |                                            |  |           |  |
| Track <sub>2</sub> |                                            |  |           |  |
| Track3             |                                            |  |           |  |
| Track4             |                                            |  |           |  |
| Track5             |                                            |  |           |  |
| Track6             |                                            |  |           |  |
| Track7             |                                            |  |           |  |
| Track8             |                                            |  | Clear All |  |
|                    |                                            |  |           |  |
| PROGRAM LETTE      |                                            |  |           |  |
|                    |                                            |  |           |  |

Beispiel für MP3-/WMA-Menü

![](_page_29_Picture_288.jpeg)

**Mit den Aufwärts-/Abwärts-Cursor-Tasten [**5**/**∞**] einen Titel wählen und dann die Wiedergabe mit der [**£**]-Taste oder der [ENTER]-Taste starten.**

### *Wiedergabe von einer bestimmten Spur*

### **Zunächst die Zifferntasten und dann die Wiedergabetaste [**£**] drücken.**

Zur Wahl von Spur Nr. 23: 2, 3 und  $\blacktriangleright$ 

### *Anzeige des ID3-Identifikationsfelds*

Wenn eine Datei wiedergegeben wird, die Informationen wie Spurtitel enthält, läßt sich die Information durch Drücken der Taste [ON SCREEN] abrufen.

### **Drücken Sie die Taste [ON SCREEN], um das ID3-Identifikationsfeld anzuzeigen.**

• Auf dem Fernsehbildschirm werden Titel, Künstler, Kommentar und das Genre angezeigt.

Durch jedes Drücken der Taste wird die Auswahl wie folgt umgeschaltet.

- 1 Song<br>2 Artist
- 2 Artist<br>3 Albun
- 3 Album<br>4 Comm
- $\overline{4}$  Comment<br>  $\overline{5}$  Genre 5 Genre
- 6 (Dateiname)
- Wenn keine Information vorliegt, erscheint "No ID3 Tag Info" in der Anzeige.

### *Zufallswiedergabe*

In diesem Modus werden die Spuren einer Disc in zufälliger Reihenfolge wiedergegeben.

### **Während der Wiedergabe die [RANDOM]-Taste drücken.**

- Das Zufallswiedergabe-Display erscheint auf dem Fernsehbildschirm.
- Bei jedem Drücken der [RANDOM]-Taste wird die Zufallswiedergabe-Funktion ein- bzw. ausgeschaltet.
- **Beim Drücken der Taste [▶▶I] während der Zufallswiedergabe** wählt das Gerät einen anderen Titel und setzt damit die Zufallswiedergabe fort.

### *Zum Aufheben der Zufallswiedergabe um*

- 1 **Die [**7**]-Taste drücken, um die Wiedergabe zu stoppen.**
- 2 **Die [RANDOM]-Taste drücken, um die Zufallswiedergabe aufzuheben.**

### *Wiederholung bei Zufallswiedergabe iederholung bei*

#### **Während der Zufallswiedergabe die [REPEAT]-Taste drücken.**

Durch jedes Drücken der Taste wird die Auswahl wie folgt umgeschaltet.

- 1 "TRACK"
- $\overline{2}$  "ALL"
- 3 Erlischt (keine Wiederholung)

Hinweis:

Nachdem alle Spuren der Disc in zufälliger Reihenfolge wiedergegeben wurden, stoppt die Wiedergabe.

# *Wiedergabemerkmale für Bilddateien (nur JPEG-Dateien)*

![](_page_30_Picture_1.jpeg)

### *Starten der Wiedergabe*

Wenn eine JPEG-Disc eingelegt wird, erscheint ein Menü am Fernsehbildschirm.

- 1 **Die Cursor-Aufwärts/Abwärtstaste [**5**/**∞**] drücken, um einen Ordner anzuwählen, dann die Taste [ENTER] betätigen.**
- 2 **Es erscheint eine Dateiliste im Ordner. Wenn Sie sich in der Dateiliste befinden und zur vorherigen Ordnerliste zurückkehren möchten, benutzen Sie die Cursor-Aufwärts/Abwärts-tasten [**5**/**∞**], und betätigen Sie dann die Taste [ENTER].**
- 3 **3Wählen Sie die gewünschte Datei an, und drücken Sie danach die Taste [**£**] oder [ENTER].**

![](_page_30_Picture_340.jpeg)

### *Zoomfunktion*

Mit der Zoomfunktion das Fotobild vergrößern.

- 1 **Während der Wiedergabe die [ZOOM]-Taste drücken.**
- Der quadratische Rahmen erscheint kurz am rechten unteren Bildrand.

Durch jedes Drücken der Taste wird die Auswahl wie folgt umgeschaltet.

- 1 Auf 200 % vergrößert
- 2 Auf 400 % vergrößert
- 3 Auf 900 % vergrößert
- 4 Normale Größe

#### 2 **Mit den Cursor-Tasten [**2**/**3**/**5**/**∞**] lassen sich die Zoombereiche des Bildes wählen.**

• Um wieder auf normale Wiedergabe zu schalten, die [ZOOM] oder [CLEAR]-Taste entsprechend oft drücken.

#### Hinweis:

Bei einer Auflösung von 720p oder 1080i ist diese Funktion nicht verfügbar.

### *Drehen von Bildern*

**Durch Drücken der Aufwärts-/ Abwärts-Cursor-Tasten [**5**/**∞**] das Bild im oder entgegen dem Uhrzeigersinn drehen.**

### *Zum Ausblenden der Menü-Leiste*

### **Durch Drücken der [RETURN]-Taste die Menü-Leiste ausblenden.**

![](_page_30_Picture_25.jpeg)

Menüleiste

• Die Umschaltung zwischen Einund Ausblenden erfolgt bei jedem Drücken der [RETURN]-Taste.

#### Hinweis:

Bei einer Auflösung von 720p oder 1080i ist diese Funktion nicht verfügbar.

### *Slide Show*

Mit der Slide Show-Funktion lassen sich Fotobilder automatisch zwischen zwei Dateien auswechseln. Hierbei stehen 3 Geschwindigkeiten zu Wahl.

- 1 **Eine Disc einlegen und die Lade schließen.**
- 2 **Mit den Cursor-Tasten [**2**/**3**/**5**/**∞**] die Geschwindigkeit hervorheben (日高).**
- Weiter mit Schritt 4, wenn die Geschwindigkeit der Slide Show-Funktion nicht geändert werden soll.

### 3 **Mit der Links-/Rechts-Cursor-Taste [**2**/**3**] die gewünschte Option wählen und dann die [ENTER]-Taste drücken.**

Durch jedes Drücken der Taste wird die Auswahl wie folgt umgeschaltet.

- $(1) \gg>$  : Schnell<br> $(2) \gg$  : Normal
- $(2)$  >> : Normal<br> $(3)$  > : Langsa 3 > : Langsam
- 4 **Mit den Aufwärts-/Abwärts-Cursor-Tasten [**5**/**∞**] die Befehlsfläche wählen und dann die [ENTER]-Taste drücken.**
- Daraufhin setzt die Wiedergabe ein.

**DEUTSCH**

Probleme sind nicht immer auf Fehlfunktionen oder Probleme im Zusammenhang mit dem System zurückzuführen. Überprüfen Sie bei Fehlfunktionen bitte die folgenden Tabellen, bevor Sie den Kundendienst konsultieren.

### **Bedienung für Rückstellung**

Wenn bei eingeschalteter Spannungsversorgung der Netzstecker abgezogen wird, kann hierdurch oder durch externe Ursachen eine Funktionsstörung des Mikroprozessors (keine Eingaben möglich, fehlerhafte Anzeigen usw.) hervorgerufen werden. In diesem Fall das Gerät ausschalten, einige Sekunden warten, und dann erneut einschalten.

#### **DVD Spieler**

![](_page_31_Picture_242.jpeg)

![](_page_32_Picture_221.jpeg)

#### **Fernbedienung**

![](_page_32_Picture_222.jpeg)

#### **Sperrsymbol**

![](_page_32_Picture_223.jpeg)

Zu diesem Produkt gehört Kopierschutztechnologie, die durch US-Patente und andere Urheberrechtsinstrumente geschützt ist. Die Nutzung dieser Kopierschutztechnologie bedarf der Genehmigung durch Macrovision. Sofern keine Ausnahmegenehmigung von Macrovision vorliegt, ist sie außerdem ausschließlich für den Heimgebrauch sowie für andere eng begrenzte Anwendungen bestimmt. Reverse Engineering bzw. eine Zerlegung des Produkts ist unzulässig.

ES IST ZU BEACHTEN, DASS NICHT ALLE HDTV-GERÄTE MIT DIESEM PRODUKT VOLL KOMPATIBEL SIND, SODASS DIE BILDWIEDERGABE VERFÄLSCHT WERDEN KANN. BEI PROBLE-MEN MIT DER 525- ODER 625-ZEILE-FÜR-ZEILEABTASTUNG EMPFIEHLT SICH DIE UMSCHALTUNG AUF SIGNALAUSGABE MIT "STANDARD-AUFLÖSUNG". BEI FRAGEN ÜBER DIE KOM-PATIBILITÄT UNSERER TV-GERÄTE MIT DEM DVD-PLAYER MODELL 525P BZW. 625P WENDEN SIE SICH BITTE AN UN-SEREN KUNDENDIENST.

Hergestellt unter Lizenz von Dolby Laboratories. "Dolby" und das doppel-D-symbol sind Warenzeichen von Dolby Laboratories.

"DTS" und "DTS Digital Out" sind eingetragenes Warenzeichen der DTS, Inc.

![](_page_32_Picture_9.jpeg)

DivX, DivX Certified, and associated logos are trademarks of DivX, Inc. and are used under license.

HDMI, das HDMI Logo und High-Definition Multimedia Interface sind Markenzeichen oder eingetragene Markenzeichen von HDMI licensing LLC.

### **[Gerätetyp]**

![](_page_33_Picture_152.jpeg)

### **[Audio-Bereich]**

![](_page_33_Picture_153.jpeg)

### **[Video-Bereich]**

![](_page_33_Picture_154.jpeg)

### **[Allgemeines]**

![](_page_33_Picture_155.jpeg)

- ÷ Kenwood ist stets bemüht, seine Erzeugnisse auf dem neuesten Stand der Technik zu halten. Aus diesem Grund können die technischen Daten ohne vorherige Ankündigungen geändert werden.
- ÷ Die angegebenen Leistungswerte können an extrem kalten Aufstellorten (unterhalb des Gefrierpunkts) möglicherweise nicht erreicht werden.

**DEUTSCH** 

# **KENWOOD**

### **Zur Kenntnisnahme**

Tragen Sie die auf der Rückseite des Gerätes aufgeführte Seriennummer an der dafür vorgesehenen Stelle der Garantiekarte und in dem unten aufgeführten dafür vorgesehen Feld ein. Geben Sie, wenn Sie Ihren Händler hinsichtlich weiterer Informationen oder hinsichtlich einer Wartung konsultieren, bitte stets die Modellbezeichnung sowie die Seriennummer dieses Gerätes an.

Modellbezeichnung

Seriennummer\_